# HP Network Node Manager i Software

Windows<sup>®</sup>、HP-UX、Linux、および Solaris オペレーティングシステム用 ソフトウェアーバージョン : NNMi 9.20

HP Network Node Manager i Software—HP Operations Manager 統合ガイド

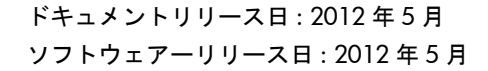

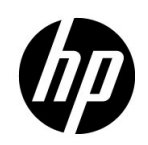

ご注意

#### 保証について

HP 製品とサービスの保証は、当該製品、およびサービスに付随する明示的な保証文によってのみ規定されるもの とします。ここでの記載で追加保証を意図するものは一切ありません。 HP では、ここに記載されている技術的、 または編集上の不正確さや脱漏については責任を負いません。

ここに記載されている情報は、予告なく変更されることがあります。

#### 権利制限について

機密性のあるコンピューターソフトウェアーです。これらを所有、使用、または複製するには、HP が提供する有 効なライセンスが必要です。 FAR 12.211および12.212に準拠し、商用コンピューターソフトウェアー、コンピュー ターソフトウェアードキュメント、および商用アイテムの技術データは、ベンダーの標準商用ライセンスの下、米 国政府にライセンスされています。

#### 著作権について

© Copyright 2008–2012 Hewlett-Packard Development Company, L.P.

#### 商標に関する通知

Adobe® は Adobe Systems Incorporated の登録商標です。

HP 9000 コンピューター上の HP-UX リリース 10.20 以降および HP-UX リリース 11.00 以降 (32 ビットおよび 64 ビット両方の環境 ) は、すべて Open Group UNIX 95 製品です。

Microsoft® および Windows® は Microsoft Corporation の米国内での登録商標です。

Oracle および Java は Oracle およびその関連会社の登録商標です。

UNIX® は The Open Group の登録商標です。

#### Oracle テクノロジの制限された権限に関する通知

国防省連邦調達規則補足 (DOD FAR Supplement) に従って提供されるプログラムは、「商用コンピューターソフト ウェアー」であり、ドキュメントを含む同プログラムの使用、複製および開示は、該当する Oracle 社のライセン ス契約に規定された制約を受けるものとします。それ以外の場合は、連邦調達規則に従って供給されたプログラム は、「制限されたコンピューターソフトウェアー」であり、関連文書を含むプログラムの使用、複製、および公開 は、FAR 52.227-19、『商用コンピューターソフトウェアー - 制限された権限』 (1987年6月)に記載されている制 限に従うものとします。 Oracle America, Inc., 500 Oracle Parkway, Redwood City, CA 94065.

Oracle ライセンスの全文は、NNMi の製品 DVD にある license-agreements のディレクトリを参照してください。

#### 謝辞

この製品には、Apache Software Foundation で開発されたソフトウェアーが含まれています。 (http://www.apache.org)

この製品には、Indiana University Extreme! Lab で開発されたソフトウェアーが含まれています。 (http://www.extreme.indiana.edu)

#### 2012 年 5 月

## 使用可能な製品ドキュメント

このガイドに加え、次のドキュメントが NNMi について利用できます。

- HP Network Node Manager i Software ドキュメント一覧 HP マニュアル Web サイト上にあります。この ファイルを使用して、このバージョンの NNMi の NNMi ドキュメントセットにある追加や改訂を調べること ができます。リンクをクリックして、HP マニュアル Web サイト上のドキュメントにアクセスします。
- HP Network Node Manager i Software インタラクティブインストールガイド これは対話型ドキュメント で、NNMI 9.20 製品メディアで入手できます。 詳細については、製品メディアの nnmi\_interactive\_installation\_ja\_README.txt ファイルを参照してくだ さい。
- HP Network Node Manager i Software アップグレードリファレンス HP マニュアル Web サイトから入手 できます。
- HP Network Node Manager i Software リリースノート 製品メディアおよび NNMi 管理サーバーから入手 できます。
- HP Network Node Manager i Software システムとデバイス対応マトリックス 製品メディアおよび NNMi 管理サーバーから入手できます。
- HP Network Node Manager iSPI Network Engineering Toolset 計画とインストールガイド (HP Network Node Manager iSPI Network Engineering Toolset Planning and Installation Guide) - NNM iSPI NET 診断サーバー 製品メディアにあります。

最近の更新を確認する場合、または最新のドキュメントを使用しているか確認する場合は、以下をご覧ください。

#### **http://support.openview.hp.com/selfsolve/manuals**

このサイトを利用するには、HP Passport への登録とサインインが必要です。 HP Passport ID のご登録は、次の URL で行ってください。

#### **http://h20229.www2.hp.com/passport-registration.html (** 英語サイト **)**

または、HP Passport のログインページの [**New users - please register**] リンクをクリックします。

製品のサポートサービスに登録すると、最新版を入手できます。詳細は HP 販売員にお尋ねください。

# 目次

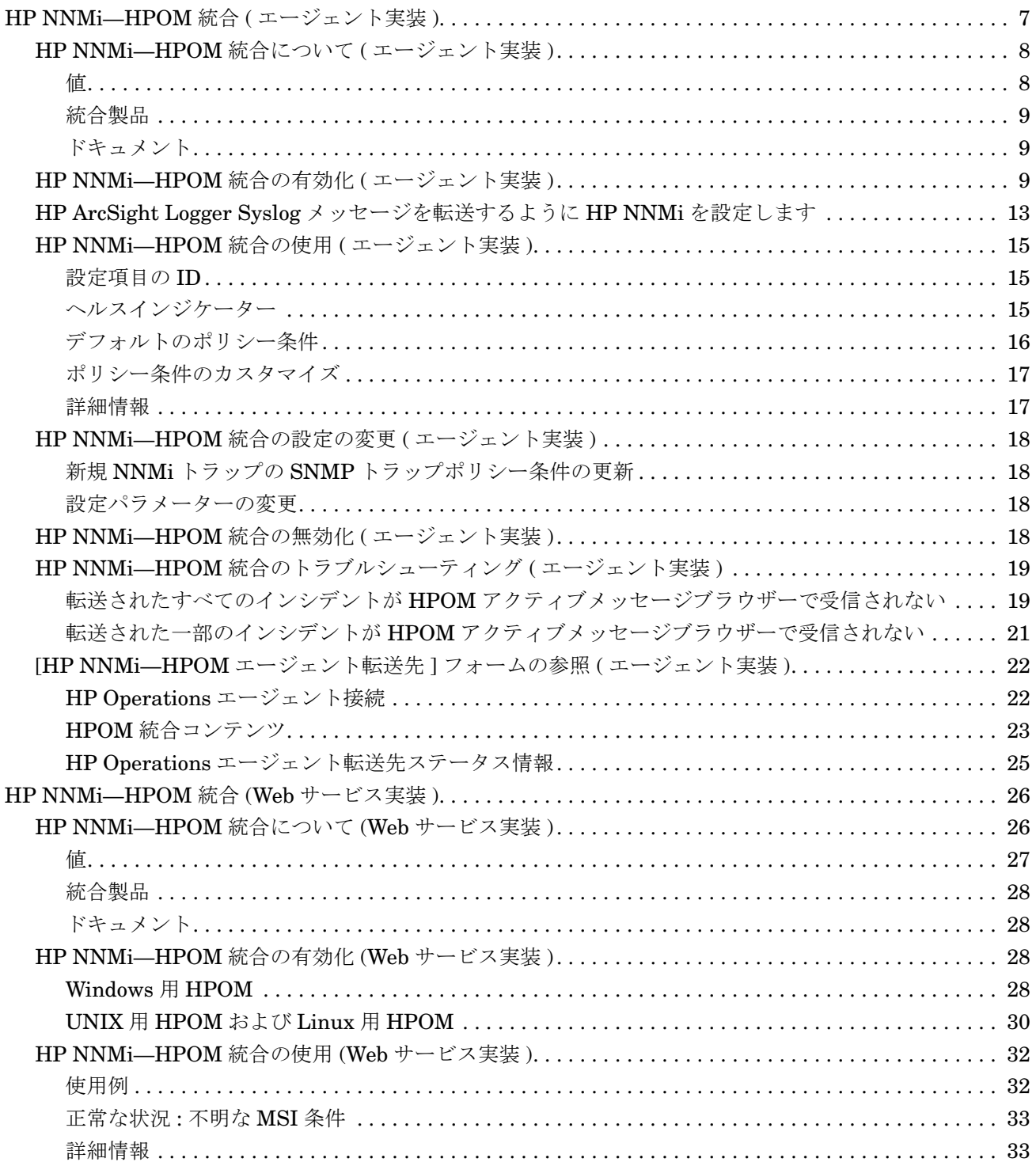

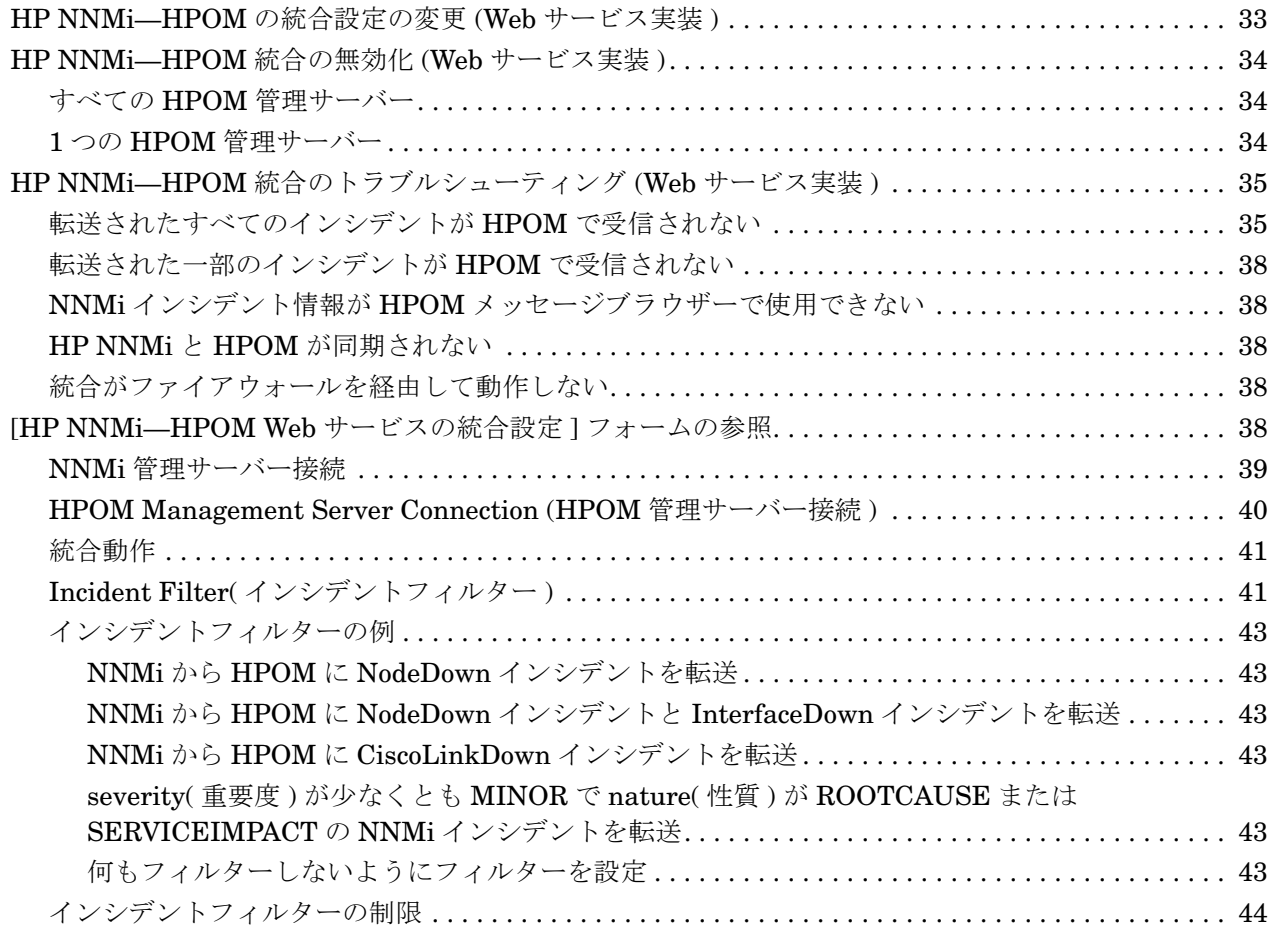

# HP Operations Manager

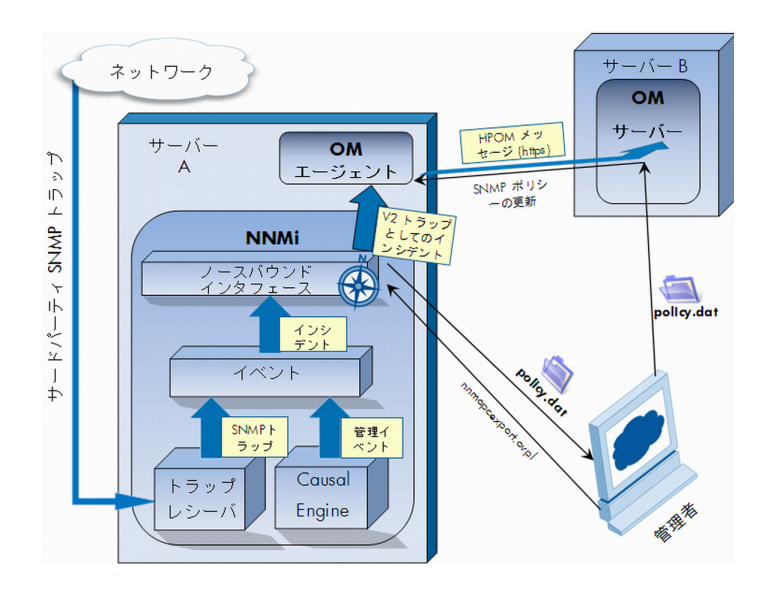

HP Operations Manager (HPOM) には、管理オペレーティングシステム、ミドルウェア、アプリケーションイン フラストラクチャ用に、包括的なイベント管理、プロアクティブなパフォーマンス監視、自動化されたアラート、 レポート、グラフが備えられています。 HPOM は広範囲のソースから 1 つのビューにイベントを統合します。

HPOM のご購入については、HP 営業担当者にご相談ください。

この章では、以下の使用可能な統合について説明します。

- • [HP NNMi—HPOM](#page-6-0) 統合 ( エージェント実装 )
- • [HP NNMi—HPOM](#page-25-0) 統合 (Web サービス実装 )

# <span id="page-6-0"></span>HP NNMi—HPOM 統合 ( エージェント実装 )

HP NNMi—HPOM 統合のエージェント実装は、HPOM を HP NNMi に統合するための 推奨ソリューションです。

HP NNMi—HPOM統合のエージェント実装とWebサービス実装の両方から同じHPOM 管理サーバーにメッセージを転送すると、両方の実装からのメッセージがすべて HPOM アクティブメッセージブラウザーに表示されないことがあります。このため、1 つの NNMi 管理サーバーから同じ HPOM 管理サーバーへの HP NNMi—HPOM 統合では、両 方の実装の同時実行はサポートされていません。

この項では以下の内容について説明します。

- 8ページの HP NNMi-HPOM 統合について (エージェント実装)
- 9ページの HP NNMi-HPOM 統合の有効化 (エージェント実装)
- 13 ページの HP ArcSight Logger Syslog [メッセージを転送するように](#page-12-0) HP NNMi を [設定します](#page-12-0)
- 15ページの HP NNMi-HPOM 統合の使用 (エージェント実装)
- 18 ページの [HP NNMi—HPOM](#page-17-0) 統合の設定の変更 ( エージェント実装 )
- 18 ページの [HP NNMi—HPOM](#page-17-3) 統合の無効化 ( エージェント実装 )
- 19 ページの HP NNMi—HPOM [統合のトラブルシューティング](#page-18-0) ( エージェント実装 )
- 22ページの [HP NNMi-HPOM エージェント転送先 ] フォームの参照 (エージェン [ト実装](#page-21-0) )

## <span id="page-7-0"></span>HP NNMi—HPOM 統合について ( エージェント実装 )

HP NNMi—HPOM 統合のエージェント実装では、NNMi 管理イベントが SNMPv2c ト ラップとしてNNMi管理サーバー上のHP Operationsエージェントに転送されます。エー ジェンは NNMi トラップをフィルタリングし、それを HPOM アクティブメッセージブ ラウザーに転送します。転送されたインシデントを受信するHPOM管理サーバーは、エー ジェント設定によって決まります。

HP NNMi—HPOM 統合では、HP NNMi が受信する SNMP トラップをエージェントに 転送することもできます。この統合では、NNM 6.x または 7.x 管理ステーションによっ て生成されるイベントがエージェントに転送されません。

また、HP NNMi—HPOM 統合では、HPOM 内から NNMi コンソールにアクセスするこ ともできます。

HP NNMi—HPOM 統合のエージェント実装は、NNMi Northbound インタフェースの 特定の実装です。これについては、NNMi デプロイメントリファレンスの「NNMi Northbound インタフェース」の章を参照してください。

HP NNMi—HPOM統合のエージェント実装は、次のコンポーネントで構成されています。

- nnmi-hpom エージェント統合モジュール
- nnmopcexport.ovpl スクリプト

#### <span id="page-7-1"></span>値

HP NNMi—HPOM 統合には、ネットワーク管理、システム管理、アプリケーション管 理のドメイン用に HPOM アクティブメッセージブラウザーでイベント統合が装備されて いるため、HPOM ユーザーはネットワークに関する潜在的な問題を検出し、調査するこ とができます。

統合の主要な機能は以下のとおりです。

- HP NNMiからHP Operationsエージェントへの自動インシデント転送。転送された インシデントは、HPOM アクティブメッセージブラウザーに表示されます。
- HPOM から NNMi コンソールへのアクセス。
	- HPOM ユーザーは、選択したメッセージのコンテキストで NNMi の [ **インシデン** ト ] フォームを開くことができます。
	- HPOMユーザーは、選択したメッセージとノードのコンテキストで、NNMiビュー ( たとえば、Layer 2 Neighbor ビュー ) を起動できます。
	- HPOM ユーザーは、選択したメッセージとノードのコンテキストで、NNMi ツー ル ( たとえば、ステータスポーリング ) を起動できます。

## <span id="page-8-0"></span>統合製品

このセクションの情報は、以下の製品に当てはまります。

- Windows 用 HPOM
- **IINIX H HPOM**
- Linux 用 HPOM

サポートされるバージョンは、NNMi システムおよびデバイスのサポートマトリッ クスにリストされています。

• NNMi 9.20

HP NNMi と HPOM は、別々のコンピューターにインストールする必要があります。 NNMi 管理サーバーとHPOM 管理サーバーのコンピューターのオペレーティングシステ ムは、同じであっても異なっていてもかまいません。

HP Operations エージェントにはライセンスが必要であり、HP NNMi のインストール後 に NNMi 管理サーバーコンピューターにインストールする必要があります。

サポートされているハードウェアプラットフォームおよびオペレーティングシステムの 最新情報については、すべての製品の対応マトリックスを参照してください。

#### <span id="page-8-1"></span>ドキュメント

この章では、HPOM と通信するように HP NNMi を設定する方法について説明します。

HPOM のマニュアルでは、HPOM アクティブメッセージブラウザーから NNMi コンソー ルにアクセスする HPOM アプリケーションのインストール方法と使用方法について記載 しています。

- Windows 用 HPOM の場合は、HPOM ヘルプの HP NNMi アダプターに関する情報 を参照してください。
- UNIX 用 HPOM または Linux バージョン 9.xx 用 HPOM の場合は、『HP Operations Manager for UNIX/Linux システム管理リファレンスガイド』(HP Operations Manager for UNIX and Linux Administrator's Reference) の「HPOM への NNMi の統合」(Integrating NNMi into HPOM) セクションを参照してください。
- UNIX バージョン 8.3x 用 HPOM の場合は、HP Operations Manager 用 HP NNMi-HPOM 統合ユーザーガイドを参照してください。

## <span id="page-8-2"></span>HP NNMi—HPOM 統合の有効化 ( エージェント実装 )

HP NNMi—HPOM 統合のエージェント実装を有効にする手順は、熟練した HPOM 管理 者が行うことをお勧めします。

HP NNMi が HP Business Service Management (BSM) トポロジデータベースに統合さ れると、HP NNMi—HPOM 統合のエージェント実装で、NNMi 管理対象デバイスに関 するインシデントを BSM 設定項目 (CI) に関連付けることができます。この情報は、標 準の NNMi Northbound インタフェースでは使用できません。詳細については、15 [ペー](#page-14-1) [ジの設定項目の](#page-14-1) ID を参照してください。

HP NNMi—HPOM 統合のエージェント実装を有効にするには、次の手順を実行します。

- <span id="page-9-0"></span>1 NNMi 管理サーバーで、SNMPトラップポリシーファイルを生成します。
	- a NNMi サービスが実行中であることを確認します。

**ovstatus -c**

すべての NNMi サービスで、[ 実行中 ] 状態が表示される必要があります。

b 以下のコマンドを入力して、SNMP トラップポリシーファイルを生成します。

nnmopcexport.ovpl -u <username> -p <password>  $\frac{1}{2}$ **-template "NNMi Management Events" -application "NNMi"** \ **-file NNMi\_policy.dat**

**<username>**と**<password>**の値は管理者ロールを付与されたNNMiコンソール ユーザーに対応します。

NNMi インシデントを HPOM から HP OMi イベントブラウザーまたは BSM Operations Management イベントブラウザーに転送する場合は、-omi\_hi オプ ションを使用して、稼動状態インジケータも管理イベントポリシー条件に追加し ます。詳細については、15 [ページのヘルスインジケーター](#page-14-2)を参照してください。

SNMP トラップポリシーファイルには、各管理イベントのポリシー条件と現在の NNMiインシデント設定でのSNMPトラップ設定が含まれています。このコマン ドの出力のカスタマイズについては、nnmopcexport.ovpl リファレンスページ、 または UNIX のマンページを参照してください。

デフォルトのポリシー条件および条件のカスタマイズの詳細については、15 [ペー](#page-14-0) ジの [HP NNMi—HPOM](#page-14-0) 統合の使用 ( エージェント実装 ) を参照してください。

- <span id="page-9-1"></span>2 HPOM 管理サーバーで、NNMi からのメッセージを受信するように HPOM を設定し ます。
	- a HPOM コンソールで、NNMi 管理サーバー用のノードを追加します。
	- b HP Operations エージェントを NNMi 管理サーバーにインストールします。
	- c この[手順](#page-9-0)の手順 1 で作成した NNMi policy.dat ファイルを、NNMi 管理サー バーから HPOM 管理サーバーに転送します。

NNMi\_policy.dat ファイルを HPOM にインポートします。

- Windows 用 HPOM: ImportPolicies コマンドを使用します。
- UNIX 用または Linux 用 HPOM バージョン 9.x: opcpolicy コマンドを使 用します。
- UNIX 用 HPOM バージョン 8.x: opctemp1 コマンドを使用します。
- d NNMi Management Events ポリシーを NNMi 管理対象ノードに配布します。
- e HPOMコンソールで、転送されたNNMiインシデントをすべて受け取る外部ノー ドを追加します。

初期テストのため、ノードフィルターを <\*>.<\*>.<\*>.<\*> (IP フィルター用 ) ま たは <\*> ( 名前フィルター用 ) に設定します。統合を検証した後、ご使用のネット ワークに合わせて外部ノードフィルターを制限します。

A

NNMiインシデントのソースノード用にHPOM管理対象ノードを設定しないと、 そのノードに関するすべてのインシデントが HPOM 管理サーバーによって破棄 されます。

詳細については、以下を参照してください。

- Windows 用 HPOM:
	- HPOM ヘルプの「UNIX テンプレート用の OVO のインポート」
	- HPOM ヘルプの「外部ノードの設定」
- UNIX 用 HPOM または Linux 用 HPOM:
	- 『HP Operations Manager for UNIX HTTPS エージェントコンセプトと設定 ガイド』(HP Operations Manager for UNIX HTTPS Agent Concepts and Configuration Guide)
	- 『HP Operations Manager for UNIX コンセプトガイド』 (HP Operations Manager for UNIX Concepts Guide)
	- 『HP Operations Manager for UNIX システム管理リファレンスガイド』 (HP Operations Manager for UNIX Administrator's Reference)
	- 『HP Operations Manager for UNIX 開発者ツールキット開発者リファレンス』 (HP Operations Manager for UNIX Developer's Toolkit Developer's Reference)
	- opcnode(1M)、opcbbcdist(1M)、opcragt(1M)、opccfgupl(1M)、opcpolicy(1M) ( バージョン 9.xx)、および opctempl(1M) ( バージョン 8.3x) マンページ
- <span id="page-10-2"></span>3 HP NNMi と HP Operations エージェントとの間の SNMP 通信に使用可能なポート を指定します。

HP Operations エージェントは、このポートで、HP NNMi がこのポートに転送する SNMP トラップを待機します。 統合を有効化している間、この手順[の手順](#page-10-0) 4 (HP Operations エージェント用 ) と[手順](#page-11-0) 5 (HP NNMi 用 ) の両方でこのポート番号 が使用されます。

HP Operations エージェントは NNMi 管理サーバーにインストールされるため、こ のポート番号は、SNMP トラップの受信用に HP NNMi が使用するポートと異なっ ている必要があります。

- a NNMi コンソールで、「設定1ワークスペースで「通信の設定1フォームを開きます。
- b [**SNMP** のデフォルト設定 ] 領域で、[**SNMP** ポート ] の値を確認します。
- <span id="page-10-1"></span>c [通信の設定] フォームにある値とは異なるポートを選択します。ポート番号は162 を含む番号を使用することをお勧めします。これは SNMP トラップを受信する 標準的な UDP ポートです。たとえば、ポート 162 が使用可能でなければ、ポー ト 5162 で試してください。
- d NNMi 管理サーバーで、コマンド **netstat -a** を実行し、その出力か[ら手順](#page-10-1) c で 選択したポートを検索します。出力にそのポート番号が見つからない場合、 HP Operations エージェントで高い確率で使用可能です。
- <span id="page-10-0"></span>4 NNMi 管理サーバーで次のコマンドを入力して、HP NNMi から SNMP トラップを 受信するカスタムポートを使用して HP Operations エージェントを設定します。
	- Windows NNMi 管理サーバー:
		- エージェントを設定します。

**ovconfchg -ns eaagt -set SNMP\_TRAP\_PORT <custom\_port>** \ **-set SNMP\_SESSION\_MODE NNM\_LIBS**

— エージェントを再起動します。

**ovc -restart opctrapi**

- UNIX NNMi 管理サーバー :
	- エージェントを設定します。

**ovconfchg -ns eaagt -set SNMP\_TRAP\_PORT <custom\_port>** \ **-set SNMP\_SESSION\_MODE NO\_TRAPD**

— エージェントを再起動します。

**ovc -restart opctrapi**

<custom\_port> では、この手順[の手順](#page-10-2) 3 で指定したポートを使用します。

- <span id="page-11-0"></span>5 NNMi 管理サーバーで、HP Operations エージェントへの NNMi インシデント転送 を設定します。
	- a NNMi コンソールで、[**HP NNMi—HPOM** の統合選択 ] フォーム ([ 統合モジュールの 設定 ] > [**HPOM**]) を開きます。
	- b [**HPOM** エージェントの実装 ] をクリックして、次に [ 新規作成 ] をクリックします。 (使用可能な転送先を選択してある場合、[ リセット] をクリックして、[ 新規作成] ボタンを使用可能にしてください。)
	- c [**HP NNMi—HPOM** エージェント転送先 ] フォームで [ 有効にする ] チェックボックス をオンにして、フォームの残りのフィールドを使用可能にします。
	- d NNMi管理サーバーでHP Operationsエージェントに接続するための情報を入力 します。トラップ転送先ポートは、この手順の[手順](#page-10-2) 3 で指定したポートです。 これらのフィールドの詳細は、22 ページの HP Operations [エージェント接続を](#page-21-1) 参照してください。
	- e 送信オプションを指定します。 [**NNMi** コンソールアクセス ] フィールドから [**HTTP**] オプションを選択します。 これらのフィールドの詳細は、23 ページの HPOM [統合コンテンツ](#page-22-0)を参照してく ださい。
	- f フォームの下部にある [送信] をクリックします。

新しいウィンドウが開き、ステータスメッセージが表示されます。設定に問題が あることを示すメッセージが表示されたら、[ 戻る ] をクリックして、エラーメッ セージを参考に値を調整してください。

- 6 オプション。 HPOM で、NNMi インシデントのカスタムメッセージ属性をアクティ ブメッセージブラウザーに追加します。該当する手順に従ってください。
	- Windows 用 HPOM:
		- ブラウザーで、任意の列見出しを右クリックし、[ オプション ] をクリックし ます。
		- [カスタムメッセージ属性の入力] リストで属性を選択し、[追加] をクリックし ます。
	- UNIX 用 HPOM または Linux 用 HPOM:
		- Java インタフェースメッセージブラウザーで、任意の列見出しを右クリック し、[ メッセージブラウザー列のカスタマイズ ] をクリックします。
		- [ カスタム ] タブで、[ 使用可能なカスタムメッセージ属性 ] から選択し、[**OK**] を クリックします。

以下の情報に注意してください。

- NNMiインシデントの多くのカスタムメッセージ属性の先頭はnnmというテキス トです。
- HP NNMi—HPOM 統合のエージェント実装の場合、NNMi インシデントには次 のような重要な属性があります。

```
nnm.name
nnm.server.name
```
その他の重要な CMA の詳細については、15 ページの [HP NNMi—HPOM](#page-14-0) 統合 の使用 ([エージェント実装](#page-14-0))を参照してください。

- カスタムメッセージ属性がメッセージブラウザーに表示される順序を変更するに は、列見出しを新しい場所にドラッグします。
- 7 オプション。 HPOM 管理サーバーで、コンテキストに応じた NNMi ビューの起動を 有効にします。
	- Windows 用 HPOM: NNMi ソースノードを HP NNMi Web ツールグループに関 連付けます。

詳細については、HPOM ヘルプの「By Node ツールグループのツールの有効化」 を参照してください。

• UNIX 8.3x 用 HPOM: NNMi アプリケーションの基本セットをインストールし、 オプションとして追加の NNMi アプリケーションをインストールします。

UNIX 用 HPOM および Linux バージョン 9.xx 用 HPOM では、基本の NNMi アプリケーションが自動的にインストールされます。

詳細については、『HP Operations Manager for UNIX/Linuxシステム管理リファ レンスガイド』(HP Operations Manager for UNIX and Linux Administrator's Reference) (  $\check{\sim}$   $\div$   $\ddot{\div}$   $\chi$  9.xx) または HP Operations Manager 用 HP NNMi HPOM 統合ユーザーガイド (バージョン 8.3x) の HP NNMi-HPOM 統合のイン ストールと設定のセクションを参照してください。

## <span id="page-12-0"></span>HP ArcSight Logger Syslog メッセージを転送するように HP NNMi を設定します

NNMi の Northbound インタフェースを使用して HP ArcSight Logger Syslog メッセー ジを HPOM に転送するように HP NNMi を設定できます。結果は、HPOM 管理サーバー に送信される HP ArcSight Logger Syslog メッセージに表示されます。

NNMi の Northbound インタフェースを使用して Syslog メッセージを転送するように HP NNMi—HPOM ( エージェント実装 ) を設定するには、次の操作を実行します。

- <span id="page-12-1"></span>1 22 ページの [\[HP NNMi—HPOM](#page-21-0) エージェント転送先 ] フォームの参照 ( エージェン [ト実装](#page-21-0) ) の情報を確認します。
- 2 9 ページの [HP NNMi—HPOM](#page-8-2) 統合の有効化 ( エージェント実装 ) に示す指示に従っ てください。
- 3 NNMi コンソールから、[ 統合モジュールの設定 ] > [**HPOM**] をクリックします。 HP NNMi で、[**HP NNMi—HPOM** の統合選択 ] 画面が開きます。
- 4 [**HPOM** エージェントの実装 ] をクリックします。
- 5 [編集]をクリックします。
- 6 [図](#page-13-0) 1で強調表示されているフィールドに合わせてフォームを変更します。以下の設定 手順を実行することが重要です。
	- [ インシデント ] フィールドで、[**Syslog**] チェックボックスをオンにします。
	- 「削除1フィールドで、「送信する1チェックボックスをオンにします。

#### <span id="page-13-0"></span>図 **1** 重要フィールド

HP NNMi-HPOM Agent デスティネーション

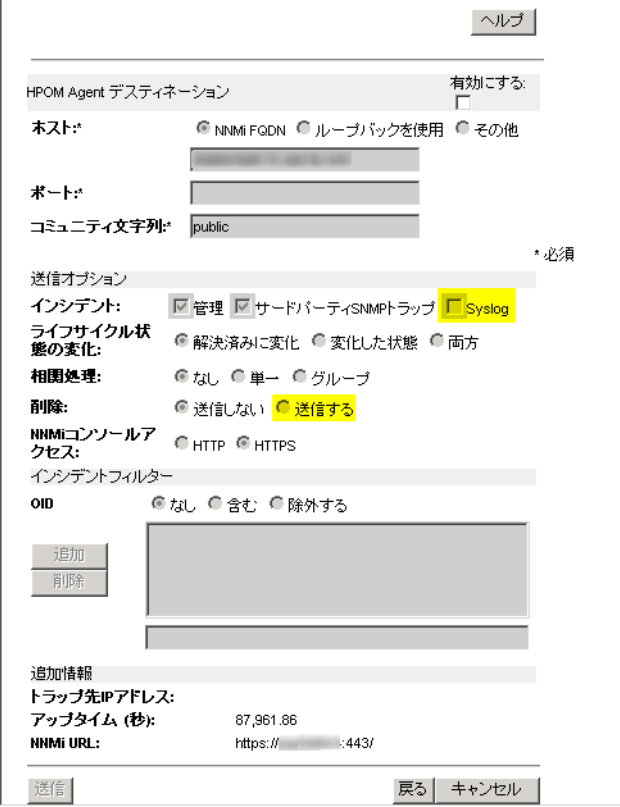

<span id="page-13-1"></span>7 nnmiSyslogインシデントのOIDとトラップが一致するSNMPトラップポリシーを含 めるように HPOM を設定します。待機する nnmiSyslog インシデント OID は、 .1.3.6.1.4.1.11.2.17.19.2.0.4000 です。

[手順](#page-12-1) 1か[ら手順](#page-13-1) 7までを完了すると、HPOM管理サーバーでHP ArcSight Logger Syslog メッセージを受信できるようになります。

HP NNMi は、ArcSightEvent トラップ (OID は .1.3.6.1.4.1.11937.0.1) から varbind を取得し、これらの varbind を (**hp-nnmi-nbi.mib** から ) 別のトラッ プでNorthboundに転送します。トラップのカスタムインシデント属性 (CIA) は、 nnmiSyslog インシデント (OID は .1.3.6.1.4.1.11.2.17.19.2.0.4000) のカンマ区 切りリストの 20 番目の varbind (nnmiIncidentCias) で確認できます。

## <span id="page-14-0"></span>HP NNMi—HPOM 統合の使用 ( エージェント実装 )

HP NNMi—HPOM 統合のエージェント実装には、NNMi 管理イベントと SNMP トラッ プから HP Operations エージェントへの一方向フローが備えられています。 HPOM によ る受信トラップの処理方法と表示方法は、SNMP トラップポリシー条件によって決まり ます。たとえば、トラップカスタムメッセージ属性 (CAM) の値をメッセージのテキスト に含めるようポリシー条件を変更できます。

HP NNMi は、HP Operations エージェントに対し、各管理イベントまたは SNMP ト ラップのコピーを 1 つしか送信しません。この動作は、NNM 6.x/7.x と HPOM の統合の 動作とは異なります。

転送された NNMi インシデントは、HPOM アクティブメッセージブラウザーで表示しま す。 HPOM メニューコマンドでは、選択したメッセージのコンテキストで NNMi ビュー にアクセスできます。各メッセージに含まれている情報が、このクロスナビゲーションを サポートします。

- メッセージ内の nnmi.server.name および nnmi.server.port CMA により、NNMi 管理サーバーが識別されます。
- CMA nnmi.incident.uuidは、NNMiデータベース内のインシデントを指定します。

元のソースオブジェクトは、HPOMアクティブメッセージブラウザーとnnm.source.name CMA の [ オブジェクト ] カラムに表示されます。 (HP NNMi—HPOM 統合の Web サービス 実装では、元のソースオブジェクトは nnm.source.name CMA でのみ使用できます。)

#### <span id="page-14-1"></span>設定項目の ID

HP Business Service Management (BSM) および HP Universal CMDB Software (UCMDB) において、設定項目 (CI) は IT 環境にあるコンポーネントをデータベースとし て表現したものです。 CI は、一連のビジネス、ビジネスプロセス、アプリケーション、 サーバーハードウェア、またはサービスです。

HP NNMi を BSM トポロジデータベースまたは UCMDB と統合すると、HP NNMi は、 HP NNMi が管理するデバイスの BSM または UCMDB と CI 情報を共有します。この場 合、HP NNMi—HPOM 統合のエージェント実装で、NNMi 管理対象デバイスに関する インシデントを BSM または UCMDB の CI に関連付けることができます。 SNMP トラッ プポリシー条件により、この関連付けを有効にします。

BSM および UCMDB との統合の詳細については、『HP NNMi—HP Business Service Management 統合ガイド』を参照してください。

## <span id="page-14-2"></span>ヘルスインジケーター

nnmopcexport.ovpl に -omi\_hi オプションを指定して NNMi SNMP トラップのポリ シーファイルを作成した場合、このポリシーファイルにより、必要に応じて、SNMPト ラップポリシーファイルの各標準 NNMi 管理イベントにヘルスインジケーターが関連付 けられます。 ( ヘルスインジケーターのない管理イベントタイプもあります )。ヘルスイン ジケーターは CMA EtiHint で使用できます。

具体的なヘルスインジケーターについては、SNMP トラップポリシーファイルを参照し てください。

## <span id="page-15-0"></span>デフォルトのポリシー条件

デフォルトの統合動作は、ここで説明する統合コンテンツに応じてさまざまです。

- NNMi 管理イベントインシデント
	- NNMi SNMP トラップポリシーファイルには、ファイルの生成時に NNMi インシ デント設定で定義したすべての NNMi 管理イベント設定の条件が含まれています。
	- NNMi 管理イベントから作成されたメッセージは、HPOM アクティブメッセー ジブラウザーに表示されます。
	- これらのトラップには、15 [ページの設定項目の](#page-14-1) ID で説明されている CI 情報が 含まれます。
	- このトラップから作成されたメッセージには、15 [ページのヘルスインジケーター](#page-14-2) で説明されているヘルスインジケーターが含まれる場合があります。
- サードパーティ SNMP トラップ
	- NNMi SNMP トラップポリシーファイルには、ファイルの生成時に NNMi イン シデント設定で定義したすべての SNMP トラップ設定の条件が含まれています。
	- サードパーティトラップから作成されたメッセージは、HPOM アクティブメッ セージブラウザーに表示されます。
	- これらのトラップには、15 [ページの設定項目の](#page-14-1) ID で説明されている CI 情報が 含まれます。
	- このトラップから作成されたメッセージには、ヘルスインジケーターは含まれま せん。
	- 受信されたすべての SNMP トラップを転送するように統合を設定した場合に、 HP NNMi で管理するデバイスから HPOM 管理サーバーが SNMP トラップを直 接受信すると、HPOM は重複するデバイストラップを受信することになります。 HP NNMi からの SNMP トラップを、HPOM が管理対象デバイスから直接受信 する SNMP トラップに相関させるポリシーを設定できます。
- Syslog メッセージ
	- HP NNMi は、ArcSight Syslog メッセージを NorthBound 統合モジュールを使 用して Northbound アプリケーションに転送します。 HP NNMi は、転送先が有効になるとすぐにインシデントの転送を開始します。
- EventLifecycleStateClosed トラップ
	- HP Operations エージェントは、このトラップから作成されたメッセージをログ に記録します。一般に、これらのメッセージは HPOM アクティブメッセージブラ ウザーに表示されません。
	- NNMi SNMP トラップポリシーファイルを使用すると、HPOM アクティブメッ セージブラウザーで閉じている NNMi インシデントに対応するメッセージが HP Operations エージェントで確認されます。
- LifecycleStateChangeEvent トラップ
	- NNMi SNMP トラップポリシーファイルには、これらのトラップを処理する場合 の条件は含まれていません。 HP Operations エージェントは、これらのトラップ を HPOM アクティブメッセージブラウザーに転送しません。
- EventDeleted トラップ
	- NNMi SNMP トラップポリシーファイルには、これらのトラップを処理する場合 の条件は含まれていません。 HP Operations エージェントは、これらのトラップ を HPOM アクティブメッセージブラウザーに転送しません。
- 相関関係通知トラップ
	- HP Operations エージェントは、このトラップから作成されたメッセージをログ に記録します。これらのメッセージは、HPOM アクティブメッセージブラウザー に表示されません。
	- これらのトラップは、HPOM アクティブメッセージブラウザーに影響を与えま せん。

## <span id="page-16-0"></span>ポリシー条件のカスタマイズ

デフォルトのポリシー条件をカスタマイズするには、HPOM 管理サーバーで条件を編集 してから、NNMi 管理サーバーでポリシーを HP Operations エージェントに再配備しま す。詳細については、以下のリファレンスを参照してください。

- Windows 用 HPOM: HPOM ヘルプの「SNMP インターセプターポリシー」( バー ジョン 9.0x)) または「ポリシーの開発」( バージョン 8.1x)。
- UNIX 用 HPOM および Linux 用 HPOM: 『HP Operations Manager for UNIX/ Linux コンセプトガイド』(HP Operations Manager for UNIX and Linux Concepts Guide)

## <span id="page-16-1"></span>詳細情報

HP NNMi—HPOM 統合のエージェント実装の詳細については、次の参考資料を参照し てください。

- 統合によって HP Operations エージェントに送信されるトラップのタイプについて は、NNMi デプロイメントリファレンスの「NNMi Northbound インタフェース」の 章を参照してください。
- HP NNMi が HP Operations エージェントに送信するトラップの形式については、 hp-nnmi-nbi.mib ファイルを参照してください。
- HP NNMi—HPOM 統合の使用の詳細については、HPOM のマニュアルを参照して ください。
	- Windows 用 HPOM: HPOM ヘルプの「NNMi アダプターのエージェント実装」 を参照してください。
	- UNIX 用 HPOM および Linux 用 HPOM: 『HP Operations Manager for UNIX/ Linux システム管理リファレンスガイド』(HP Operations Manager for UNIX and Linux Administrator's Reference) ( バージョン 9.xx) または HP Operations Manager 用 HP NNMi—HPOM 統合ユーザーガイド ( バージョン 8.3x) の HP NNMi—HPOM 統合のインストールと設定のセクションを参照してください。

## <span id="page-17-0"></span>HP NNMi—HPOM 統合の設定の変更 ( エージェント実装 )

### <span id="page-17-1"></span>新規 NNMi トラップの SNMP トラップポリシー条件の更新

統合を設定した後に、新しい SNMP トラップインシデント設定を HP NNMi に追加した 場合は、以下の手順を実行します。

1 NNMi 管理サーバーで、nnmopcexport.ovpl スクリプトを使用して新しいトラップ に対する SNMP トラップポリシーファイルを作成します。

-template オプションの場合、既存の SNMP トラップポリシーファイルの名前とは 異なる名前を指定します。

ファイルの内容を、特定の作成者または OID プレフィックス値に制限します。詳細に ついては、nnmopcexport.ovpl リファレンスページ、または UNIX マンページを参照 してください。

- 2 新しいSNMPトラップポリシーファイルをNNMi管理サーバーからHPOM管理サー バーに転送し、それを HPOM にインポートします。
- 3 HPOM 管理サーバーで、新しいポリシーを NNMi 管理対象ノードに配備します。

すべての NNMi 管理イベントと SNMP トラップに対する SNMP トラップポリシーファ イルを再作成することもできます。この方法では、新しいポリシーファイルを HPOM に インポートすると、既存のポリシーのカスタマイズが上書きされます。

#### <span id="page-17-2"></span>設定パラメーターの変更

統合設定パラメーターを変更するには、以下の手順を実行します。

- 1 NNMi コンソールで、「HP NNMi-HPOM の選択]フォームを開きます(「統合モジュール の設定 ] > [**HPOM**])。
- 2 [HPOM エージェントの実装]をクリックします。
- ■転送先を選択し、[ **編集** ] をクリックします。
- 4 該当するように値を変更します。

このフォームのフィールドの詳細は、22 ページの [\[HP NNMi—HPOM](#page-21-0) エージェント 転送先 ] フォームの参照 ( [エージェント実装](#page-21-0) ) を参照してください。

5 フォームの上部にある [ 統合の有効化 ] チェックボックスがオンであることを確認し、 フォームの下部にある [ 送信 ] をクリックします。

変更はただちに有効になります。

## <span id="page-17-3"></span>HP NNMi—HPOM 統合の無効化 ( エージェント実装 )

転送先が無効な間は、SNMP トラップはキューイングされません。

HP Operations エージェントへの NNMi インシデントの転送を停止するには、以下の手 順を実行します。

- 1 NNMi コンソールで、[HP NNMi-HPOM の統合選択] フォーム ([統合モ**ジュールの設定**] > [**HPOM**]) を開きます。
- 2 **[HPOM エージェントの実装** ] をクリックします。
- 3 転送先を選択し、[編集]をクリックします。 または、[削除]をクリックして、選択した転送先の設定をすべて削除します。
- 4 フォームの上部にある [統合の有効化 ] チェックボックスをオフにし、フォームの下部 にある [送信] をクリックします。 変更はただちに有効になります。

オプションとして、HPOM のマニュアルに説明されているように、SNMP トラップポリ シーを非アクティブ化または削除します。

## <span id="page-18-0"></span>HP NNMi—HPOM 統合のトラブルシューティング ( エージェン ト実装 )

<span id="page-18-1"></span>転送されたすべてのインシデントが HPOM アクティブメッセージブラウ ザーで受信されない

以下の手順で、OVBIN 環境変数は HP Operations エージェントコマンド用の bin ディレ クトリを参照します。デフォルトでは、以下の値になります。

- Windows: <drive>\Program Files (x86)\HP\HP BTO Software\bin
- UNIX: /opt/OV/bin

HP NNMi からのインシデントが HPOM アクティブメッセージブラウザーに表示されな い場合は、次の手順を実行します。

- <span id="page-18-2"></span>1 NNMi 管理サーバーで、HP Operations エージェントの設定を確認します。
	- Windows NNMi 管理サーバー:

**%OVBIN%**\**ovconfget eaagt**

- UNIX NNMi 管理サーバー :
	- **\$OVBIN/ovconfget eaagt**

コマンド出力には、以下の情報が含まれます。

- Windows: SNMP\_SESSION\_MODE=NNM\_LIBS
- UNIX: SNMP\_SESSION\_MODE=NO\_TRAPD
- SNMP TRAP PORT=<custom port>

<custom\_port> の値は、162 以外であり、[HP NNMi-HPOM エージェント転送先 ] フォームの [ ポート ] フィールドの値と一致している必要があります。

- 2 [手順](#page-18-2) 1 の結果を考慮することで HP Operations エージェント設定を評価します。
	- HP Operations エージェント設定が期待どおりの場合、この手順の[手順](#page-19-0) 3 に進み ます。
	- SNMP SESSION MODEパラメーターが正しく設定されていない場合は、ovconfget コマンドが期待される結果を返すようになるまで、11 [ページの手順](#page-10-0) 4 を繰り返し ます。
	- <custom\_port>の値が162であるか、[HP NNMi—HPOMエー**ジェント転送先**] フォー ムの [ ポート ] フィールドの値と一致していない場合は、予期した結果が ovconfget コマンドから返されるまで、必要に応じて 11 [ページの手順](#page-10-2) 3 から [12](#page-11-0) [ページの手順](#page-11-0) 5 を繰り返します。
- <span id="page-19-0"></span>3 NNMi管理サーバーで、HP Operationsエージェントが実行中であることを確認します。
	- Windows NNMi 管理サーバー :

**%OVBIN%**\**ovc –status**

• UNIX NNMi 管理サーバー :

**\$OVBIN/ovc –status**

コマンド出力には、以下の例と同様の opctrapi エントリーが含まれます。

opctrapi OVO SNMP Trap Interceptor AGENT,EA (4971) Running 出力が期待どおりでない場合、HP Operations エージェントを再起動します。

**ovc -restart opctrapi**

- 4 NNMi 管理サーバーで、HP Operations エージェントが予期される SNMP トラップ ポートを待機していることを確認します。
	- a 以下のコマンドを実行します。
		- Windows: **netstat -an | findstr <custom\_port>**
		- UNIX: **netstat -an | grep <custom\_port>**

このとき、<custom\_port> は、この手順[の手順](#page-18-2) 1 で取得した SNMP\_TRAP\_PORT の値です。

b 出力に状態 LISTENING または LISTEN が含まれることを確認します。

出力が期待どおりでない場合、HP Operations エージェントを再起動します。

**ovc -restart opctrapi**

5 HPOM 管理サーバーで、NNMi 管理サーバーノードの外部ノードフィルターを確認 します。

HPOM 管理サーバーは、HP NNMi が管理するデバイスからインシデントを受け付け るように設定されている必要があります。 10[ページの手順](#page-9-1)2に説明されているように、 管理対象ノードとして設定されていないか外部ノードフィルターに含まれていない NNMi ソースノードから転送されたインシデントはすべて、HPOM で無視されます。

- 6 NNMi 管理サーバーで、HP NNMi 用の SNMP トラップポリシーファイルが NNMi 管理サーバー上の HP Operations エージェントに配備されていることを確認します。
	- Windows NNMi 管理サーバー:

**%OVBIN%**\**ovpolicy -list**

• UNIX NNMi 管理サーバー :

**\$OVBIN/ovpolicy -list**

コマンド出力には、以下の例と同様のエントリーが含まれます。

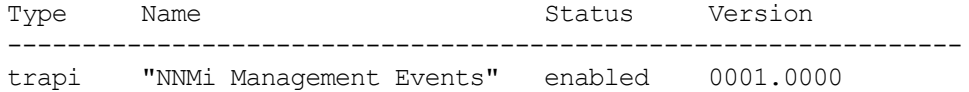

[Name] フィールドの値は、10 [ページの手順](#page-9-0) 1 で nnmopcexport.ovpl に指定す る -template オプションから得られる SNMP トラップポリシーファイルの名前 です。

- 7 HP Operations エージェントがトラップを受信していることを確認します。
	- a HP Operations エージェントから HPOM 管理サーバーにメッセージを送信でき ることを確認します。
	- b HP Operations エージェントのトレースを有効化して、トラップが HP Operations エージェントに到着するかどうか判定します。

HP Operations エージェントのトラブルシューティングについては、以下のリファレン スを参照してください。

- Windows 用 HPOM: HPOM ヘルプ
- UNIX 用 HPOM および Linux 用 HPOM:『HP Operations Manager for UNIX/Linux HTTPS エージェントコンセプトと設定ガイド』(HP Operations Manager for UNIX and Linux HTTPS Agent Concepts and Configuration Guide)
- 8 HP NNMiがHP Operationsエージェントに管理イベントを転送していることを確認 します。

詳細については、NNMi デプロイメントリファレンスの「NNMi Northbound インタ フェースのトラブルシューティング」の章を参照してください。

## <span id="page-20-0"></span>転送された一部のインシデントが HPOM アクティブメッセージブラウ ザーで受信されない

1 つ以上の NNMi インシデントが HPOM アクティブメッセージブラウザーに表示されな い場合は、次の手順を実行します。

- 1 NNMi 管理サーバーで、SNMP トラップポリシーがトラップを抑制していないこと を確認します。
- 2 HPOM 管理サーバーで、NNMi 管理サーバーノードの外部ノードフィルターを確認 します。

HPOM 管理サーバーは、HP NNMi が管理するデバイスからインシデントを受け付 けるように設定されている必要があります。 10 [ページの手順](#page-9-1) 2 に説明されているよ うに、管理対象ノードとして設定されていないか外部ノードフィルターに含まれて いない NNMi ソースノードから転送されたインシデントはすべて、HPOM で無視さ れます。

3 HPOM 管理サーバーで、HPOM が実行中であることを確認します。

HPOM 管理サーバーがシャットダウンしている場合、HP Operations エージェント は受信されたトラップをキューに入れます。 HPOM 管理サーバーが使用可能になる と、HP Operations エージェントはキューに入っているトラップを転送します。、

HP Operations エージェントがシャットダウンすると、転送されたトラップは失われ ます。 HP NNMi はトラップを再送しません。

4 NNMi 管理サーバーで、NNMi プロセスが実行されていることを確認します。

**ovstatus -c**

シャットダウン中に HP NNMi に送信されたトラップは失われます。

## <span id="page-21-0"></span>[HP NNMi—HPOM エージェント転送先 ] フォームの参照 ( エー ジェント実装 )

[**HP NNMi—HPOM** エージェント転送先 ] フォームには、HP NNMi と HP Operations エージェント間の通信を設定するためのパラメーターが含まれています。このフォー ムは、[ 統合モジュールの設定 ] ワークスペースから使用できます。 ([**HP NNMi—HPOM** の 統合選択 ] フォームで、[**HPOM** エージェントの実装 ] をクリックします。 [ 新規作成 ] をク リックするか、転送先を選択してから、「編集1をクリックします。)

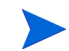

管理者ロールを持つ NNMi ユーザーのみが [**HP NNMi—HPOM** エージェント転送先 ] フォー ムにアクセスできます。

[**HP NNMi—HPOM** エージェント転送先 ] フォームは、次のエリアの情報を収集します。

- 22ページの HP Operations [エージェント接続](#page-21-1)
- 23ページの HPOM [統合コンテンツ](#page-22-0)
- 25ページの HP Operations [エージェント転送先ステータス情報](#page-24-0)

統合設定に変更を適用するには、[**HP NNMi—HPOM** エージェント転送先 ] フォームで値を更 新し、[送信]をクリックします。

#### <span id="page-21-1"></span>HP Operations エージェント接続

[表](#page-21-2) 1 に、HP Operations エージェントへの接続を設定するパラメーターをリストします。 [表](#page-21-2) 1 に示すパラメーターを設定するには、[**HP NNMi—HPOM** エージェント転送先 ] フォーム の [**HPOM** エージェント転送先 ] オプションに変更を加えます。

<span id="page-21-2"></span>表 **1 HP Operations** エージェント接続情報

| フィールド | 説明                                                                                                    |
|-------|----------------------------------------------------------------------------------------------------|
| ホスト   | NNMi 管理サーバーの完全修飾ドメイン名 (推奨)または IP アドレス。 HP Operations<br>エージェントは、このサーバーの HP NNMi から SNMP トラップを受信します。                      |
|       | この統合では、HP Operations エージェントホストを特定する手段として、以下の方法<br>がサポートされています。                                                           |
|       | <b>NNMI FODN</b>                                                                                                    |
|       | HP NNMi が NNMi 管理サーバーで HP Operations エージェントへの接続を管理<br>し、「ホストーフィールドは読み取り専用になります。<br>これがデフォルトの推奨設定です。                      |
|       | ● ユーザーループバック<br>このオプションは使用しないでください。                                                                                      |
|       | その他<br>このオプションは使用しないでください。                                                                                               |
|       | 注: NNMi 管理サーバーが NNMi アプリケーションフェイルオーバーに含まれている<br>場合は、統合モジュールに及ぼすアプリケーションフェイルオーバーの影響について<br>『NNMi デプロイメントリファレンス』を参照してください。 |

#### 2012 年 5 月

## 表 **1 HP Operations** エージェント接続情報 **(** 続き **)**

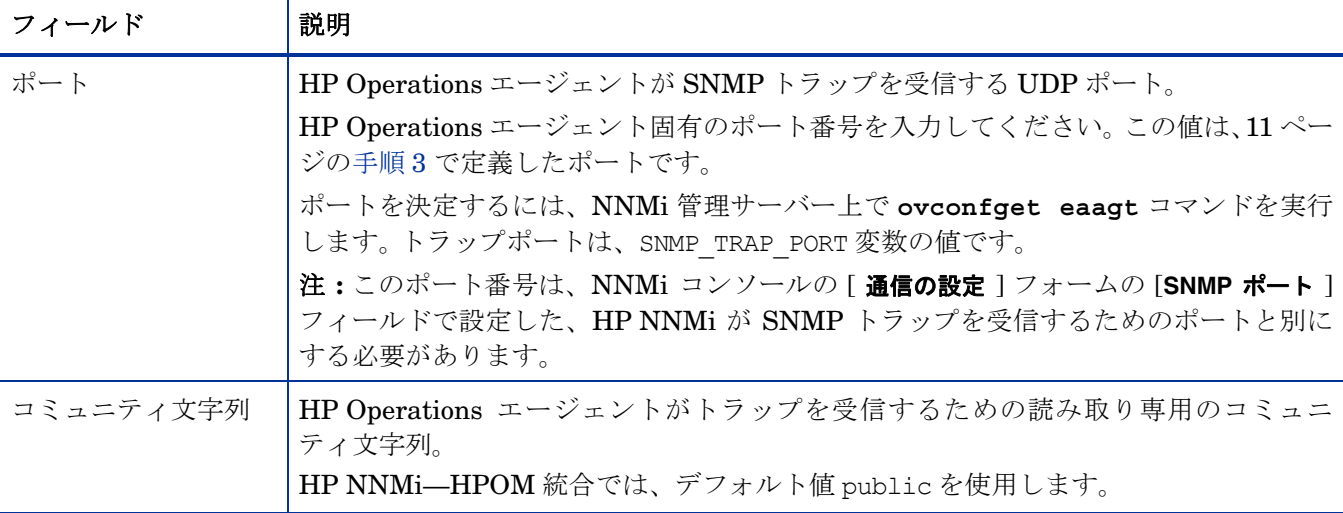

## <span id="page-22-0"></span>HPOM 統合コンテンツ

[表](#page-22-1) 2 に、HP NNMi が HP Operations エージェントに送信するコンテンツを設定するパ ラメーターをリストします。 [表](#page-22-1) 2 で説明しているパラメーターを設定するには、 [**HP NNMi—HPOM** エージェント転送先 ] フォームの [ 送信オプション ] で選択を行います。

#### <span id="page-22-1"></span>表 **2 HPOM** 統合コンテンツ設定情報

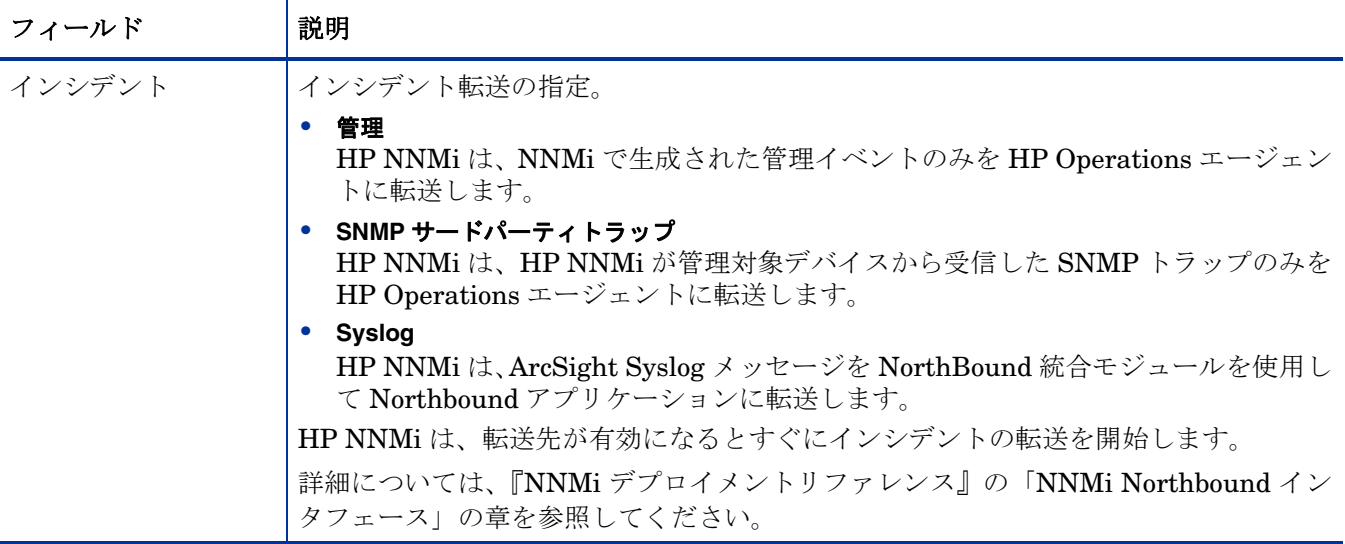

## 表 **2 HPOM** 統合コンテンツ設定情報 **(** 続き **)**

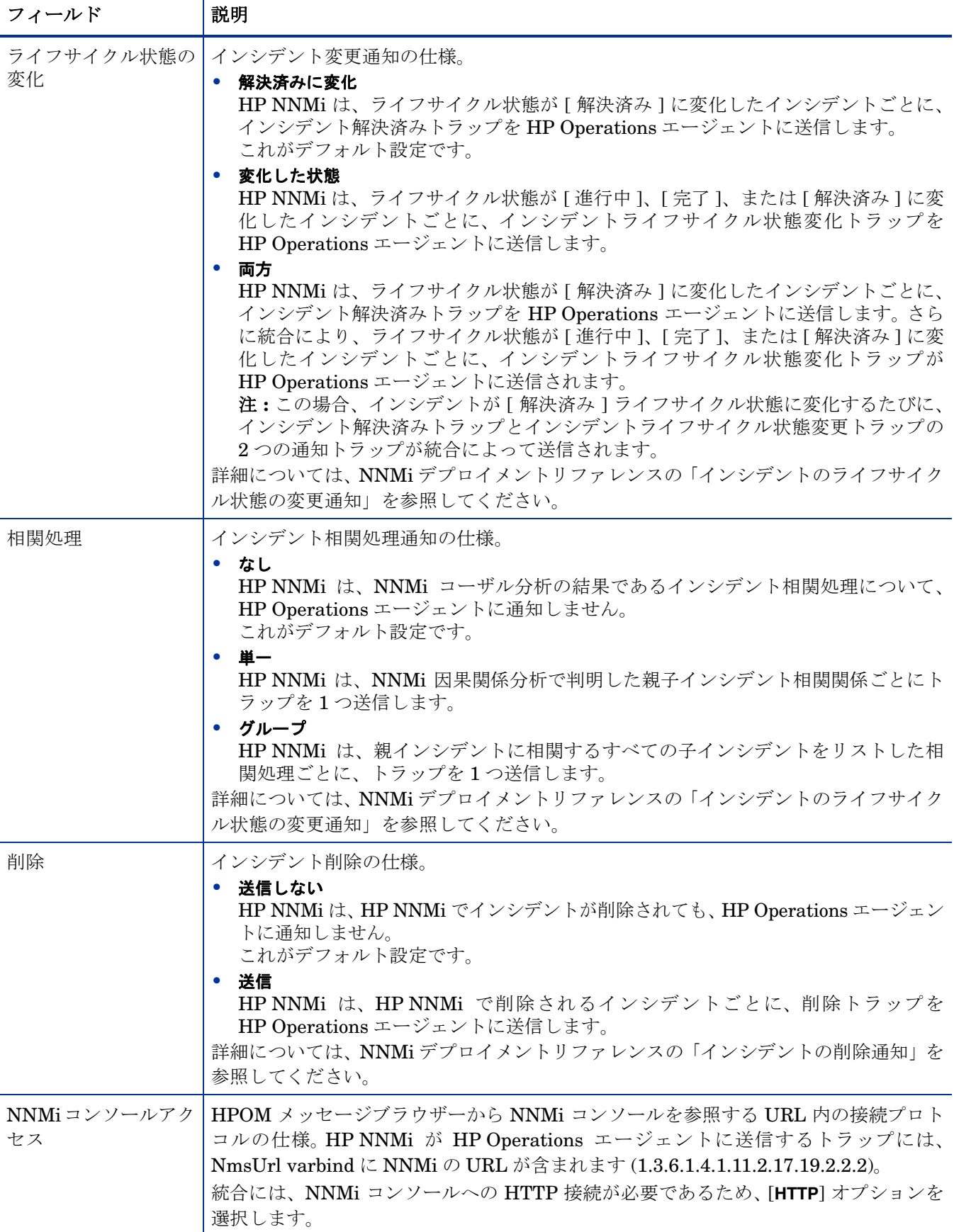

#### 表 **2 HPOM** 統合コンテンツ設定情報 **(** 続き **)**

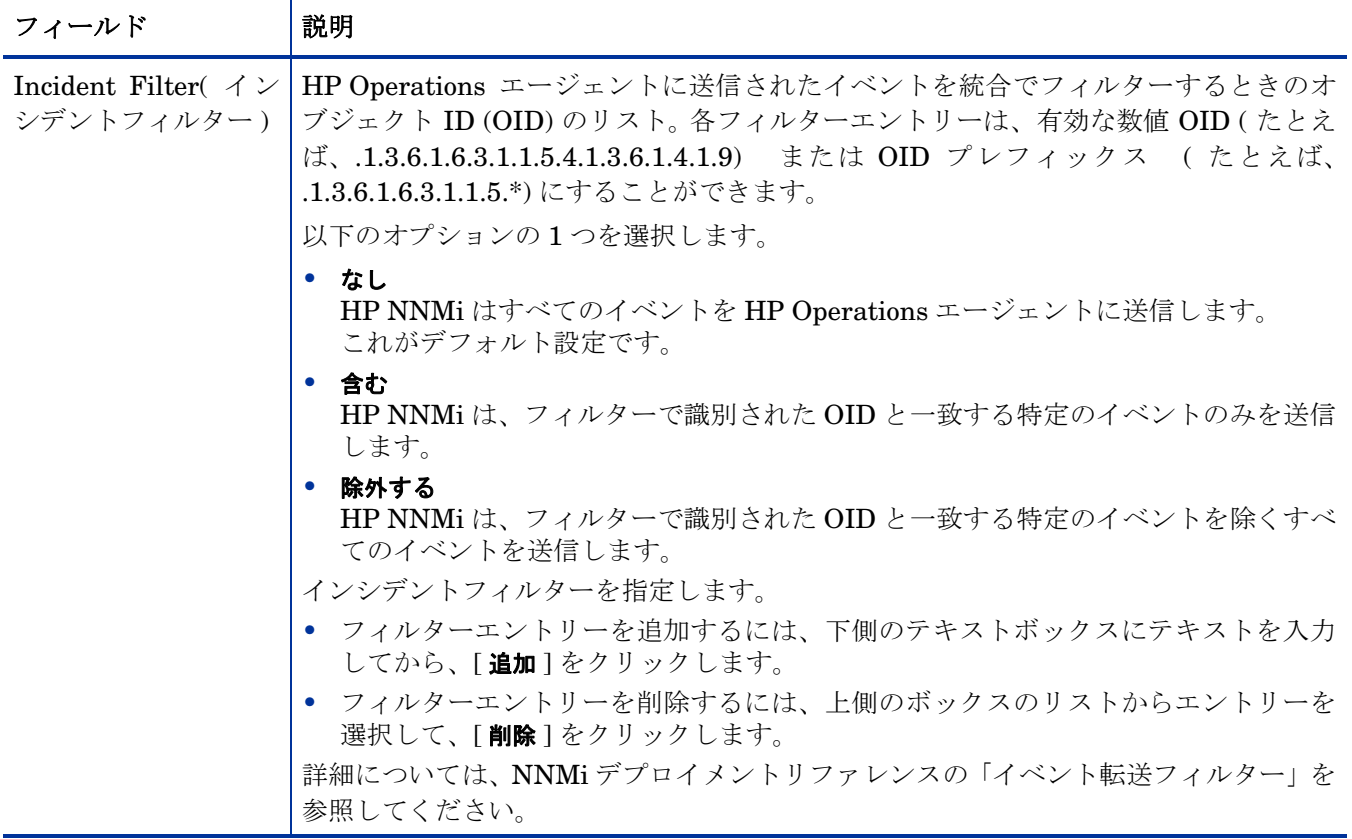

## <span id="page-24-0"></span>HP Operations エージェント転送先ステータス情報

[表](#page-24-1) 3 に、HP Operations エージェントの読み取り専用ステータス情報をリストします。こ の情報は、統合が現在機能しているか確認する場合に役立ちます。

## <span id="page-24-1"></span>表 **3 HP Operations** エージェント転送先ステータス情報

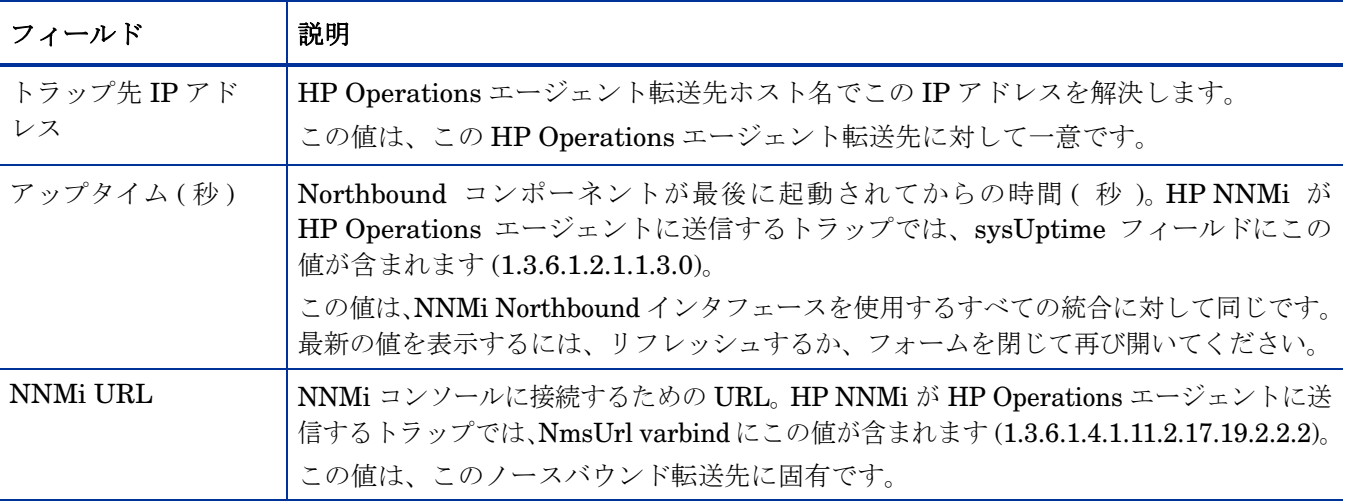

# <span id="page-25-0"></span>HP NNMi—HPOM 統合 (Web サービス実装 )

HP NNMi—HPOM 統合のエージェント実装は、HPOM を HP NNMi に統合するための 推奨ソリューションです。

HP NNMi—HPOM統合のエージェント実装とWebサービス実装の両方から同じHPOM 管理サーバーにメッセージを転送すると、両方の実装からのメッセージがすべて HPOM アクティブメッセージブラウザーに表示されないことがあります。このため、1 つの NNMi 管理サーバーから同じ HPOM 管理サーバーへの HP NNMi—HPOM 統合では、両 方の実装の同時実行はサポートされていません。

この項では以下の内容について説明します。

- 26 ページの [HP NNMi—HPOM](#page-25-1) 統合について (Web サービス実装 )
- 28 ページの [HP NNMi—HPOM](#page-27-2) 統合の有効化 (Web サービス実装 )
- 32 ページの [HP NNMi—HPOM](#page-31-0) 統合の使用 (Web サービス実装 )
- 33 ページの [HP NNMi—HPOM](#page-32-2) の統合設定の変更 (Web サービス実装 )
- 34 ページの [HP NNMi—HPOM](#page-33-0) 統合の無効化 (Web サービス実装 )
- 35 ページの HP NNMi—HPOM [統合のトラブルシューティング](#page-34-0) (Web サービス実装 )
- 38 ページの [\[HP NNMi—HPOM Web](#page-37-4) サービスの統合設定 ] フォームの参照

## <span id="page-25-1"></span>HP NNMi—HPOM 統合について (Web サービス実装 )

HP NNMi—HPOM 統合の Web サービス実装では、NNMi インシデントが HPOM アク ティブメッセージブラウザーに転送されます。統合により、HP NNMi と HPOM 間でイン シデントが同期されます。また、HPOM 内から NNMi コンソールにアクセスすることも できます。

HP NNMi—HPOM 統合では、「many-to-many」関係をサポートしています。各 NNMi 管理サーバーは、複数の HPOM 管理サーバーにインシデントを転送できます。同様に、 HPOM 管理サーバーは、複数の NNMi 管理サーバーからインシデントを受信できます。 統合では、インシデントの一意の ID を解釈して、ソース NNMi 管理サーバーが特定され ます。

HP NNMi—HPOM 統合は以下のコンポーネントで構成されます。

#### **• HP NNMi—HPOM** 統合モジュール

HP NNMi—HPOM 統合モジュールは、HP NNMi から HPOM にインシデントを転 送します。この統合モジュールは、NNMi管理サーバーでインストールし、設定します。

**• HP Operations Manager** インシデント **Web** サービス

HPOM は、HP Operations Manager インシデント Web サービス (IWS) を使用して、 HP NNMi から転送されたインシデントを受信します。

#### **•** コンテキストに応じて **NNMi** コンソールにアクセスする **HPOM** アプリケーション

HPOM には、NNMi コンソールでフォーム、ビュー、ツールにアクセスするためのア プリケーションが用意されています。たとえば、NNMi インシデントを HPOM アクティ ブメッセージブラウザーから直接開くことができます。特定のアプリケーションによっ て、NNMi コンソールが開かれるコンテキストが決定されます。アプリケーション使用 する前に、そのアプリケーションを設定する必要があります。

#### <span id="page-26-0"></span>値

HP NNMi—HPOM 統合には、ネットワーク管理、システム管理、アプリケーション管 理のドメイン用に HPOM アクティブメッセージブラウザーでイベント統合が装備されて いるため、HPOM ユーザーはネットワークに関する潜在的な問題を検出し、調査するこ とができます。

統合の主要な機能は以下のとおりです。

- HP NNMi から HPOM への自動インシデント転送。
	- 転送されたインシデントは、HPOM アクティブメッセージブラウザーに表示され ます。
	- HP NNMi がどのインシデントを転送するか制限するフィルターを作成できます。
- 次の表に示す HP NNMi と HPOM 間のインシデント更新の同期。

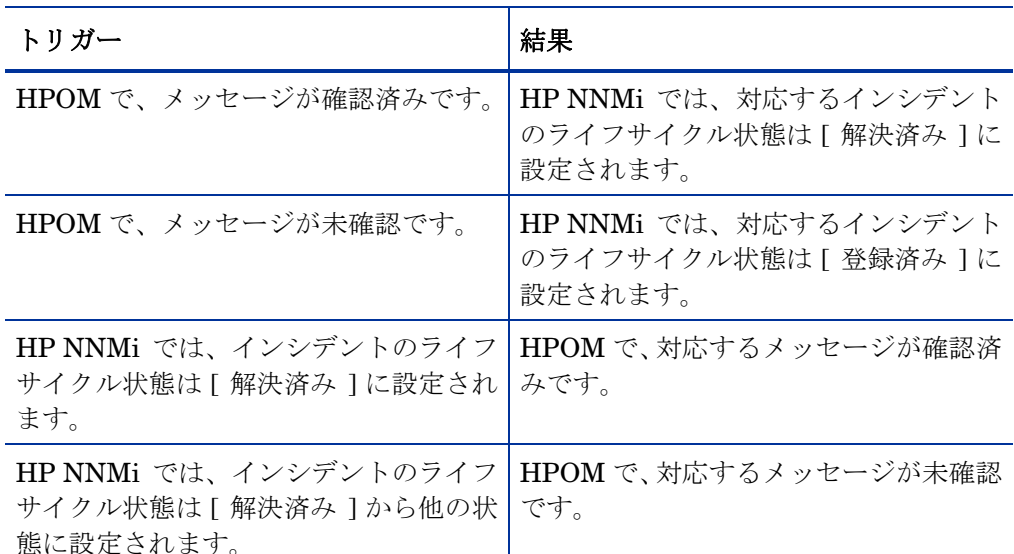

- HPOM から NNMi コンソールへのアクセス。
	- HPOM ユーザーは、選択したメッセージのコンテキストで NNMi の [ **インシデン** ト ] フォームを開くことができます。
	- HPOM ユーザーは、選択したメッセージおよびノードのコンテキストで NNMi ビュー ( レイヤー 2 の近隣接続ビューなど ) を起動できます。
	- HPOM ユーザーは、選択したメッセージおよびノードのコンテキストで NNMi ツール ( ステータスポーリングなど ) を起動できます。
	- HPOM が複数の NNMi 管理サーバーから NNMi インシデントを統合している場 合は、各インシデントの一意の ID が解釈されて正しい NNMi 管理サーバーにア クセスされます。

## <span id="page-27-0"></span>統合製品

このセクションの情報は、以下の製品に当てはまります。

- Windows 用 HPOM
- **IINIX 用 HPOM**
- Linux 用 HPOM

サポートされるバージョンは、NNMi システムおよびデバイスのサポートマトリッ クスにリストされています。

• NNMi 9.20

HP NNMi と HPOM は、別々のコンピューターにインストールする必要があります。 NNMi 管理サーバーと HPOM 管理サーバーのオペレーティングシステムは、同じであっ ても異なっていてもかまいません。

サポートされているハードウェアプラットフォームおよびオペレーティングシステムの 最新情報については、両方の製品の対応マトリックスを参照してください。

#### <span id="page-27-1"></span>ドキュメント

この章では、HPOM と通信するように HP NNMi を設定する方法について説明します。

HP NNMi と通信する HPOM の設定方法については、HPOM のマニュアルを参照して ください。 HP NNMi—HPOM 統合の使用方法についても記載されています。

- Windows 用 HPOM の場合は、HPOM ヘルプの HP NNMi アダプターに関する情報 を参照してください。
- UNIX 用 HPOM および Linux バージョン 9.xx 用 HPOM の場合は、『HP Operations Manager for UNIX/Linux システム管理リファレンスガイド』(HP Operations Manager for UNIX and Linux Administrator's Reference)  $\oslash$  [HPOM  $\sim \oslash$  NNMi の統合」セクションを参照してください。
- UNIX バージョン 8.3x 用 HPOM の場合は、HP Operations Manager 用 HP NNMi—HPOM 統合ユーザーガイドを参照してください。

## <span id="page-27-2"></span>HP NNMi—HPOM 統合の有効化 (Web サービス実装 )

ここでは、HP NNMi—HPOM 統合を有効にする手順について説明します。統合に含める NNMi 管理サーバーおよび HPOM 管理サーバーごとに、お使いの HPOM のバージョン の手順で適切なステップを実行します。

## <span id="page-27-3"></span>Windows 用 HPOM

- 1 NNMi 管理サーバーで、HPOMへの NNMi インシデント転送を設定します。
	- a NNMi コンソールで、[**HP NNMi—HPOM** の統合選択 ] フォーム ([ 統合モジュールの 設定 ] > [**HPOM**]) を開きます。
	- b [**Web** サービスの実装 ] をクリックします。
	- c [**HP NNMi—HPOM Web** サービスの統合設定 ] フォームで、[ 統合の有効化 ] チェック ボックスをオンにして、フォームの残りのフィールドを使用可能にします。

d NNMi 管理サーバーへの接続情報を入力します。

統合には、NNMi コンソールへの HTTP 接続が必要であるため、 [**NNMi SSL** の有 効化 ] チェックボックスはオフのままにします。

これらのフィールドの詳細は、39 ページの NNMi [管理サーバー接続](#page-38-0)を参照して ください。

e HPOM 管理サーバーへの接続情報を入力します。

これらのフィールドの詳細は、40 ページの [HPOM Management Server](#page-39-0) [Connection \(HPOM](#page-39-0) 管理サーバー接続 ) を参照してください。

- f 以下のフィールドに値を入力します。
	- **— Forward Only(** 転送のみ **)**
	- **— Holding period (minutes) (** 保持期間 **(** 分単位 **))**
	- **— Incident Filter(** インシデントフィルター **)**

これらのフィールドの詳細は、41 [ページの統合動作を](#page-40-0)参照してください。

g HP NNMi から複数の HPOM 管理サーバーにインシデントを転送する場合は、 [ 別の **HPOM** サーバーを追加 ] をクリックし、HPOM フィールドに次の HPOM 管理サーバーの情報を入力します。

最初のサーバーの情報が [ 追加 **HPOM** サーバー ] リストに表示されます。

h フォームの下部にある [送信] をクリックします。

新しいウィンドウが開き、ステータスメッセージが表示されます。 HPOM 管理 サーバーへの接続に関する問題を示すメッセージが表示された場合は、 [**HP NNMi—HPOM Web** サービスの統合設定 ] フォームを再度開き ( またはメッセー ジウィンドウで **ALT** +左矢印キーを押す )、エラーメッセージのテキストに従って HPOM 管理サーバーへの接続の値を調整します。

- 2 HPOM ヘルプの「NNMi 管理サーバーの名前とポートの設定」に説明されているよ うに、HPOM で、NNMi 管理サーバーに接続する NNMi アダプターを設定します。
- <span id="page-28-0"></span>3 この HPOM 管理サーバーから転送される NNMi インシデント内でソースノードとし て指定される NNMi ノードごとに、HPOM で管理対象ノードを追加します。また、 この HPOM 管理サーバーにインシデントを転送する NNMi 管理サーバーごとに、管 理対象ノードを追加します。

この代わりに、転送される全 NNMi インシデントを取得する 1 つの外部ノードを作 成することもできます。初期テストのため、ノードフィルターを <\*>.<\*>.<\*>.<\*> (IPフィルター用) または<\*> (名前フィルター用) に設定します。統合を検証した後、 ご使用のネットワークに合わせて外部ノードフィルターを制限します。

詳細については、HPOM ヘルプの「NNMi 管理サーバーノードの設定」を参照して ください。

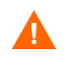

NNMi インシデントのソースノード用に HPOM 管理対象ノードを設定しないと、その ノードに関するすべてのインシデントが HPOM 管理サーバーによって破棄されます。

- <span id="page-29-1"></span>4 オプション。 HPOM で、NNMi インシデントのカスタムメッセージ属性をアクティ ブメッセージブラウザーに追加します。
	- a ブラウザーで、いずれかの列見出しを右クリックし、[オプション] をクリックし ます。
	- b [カスタムメッセージ属性入カ]リストで、属性を選択し、[追加]をクリックします。
		- NNMi インシデントのカスタムメッセージ属性の先頭は nnm というテキスト です。
		- HP NNMi—HPOM 統合の Web サービス実装の場合、NNMi インシデント には次のような重要な属性があります。

```
nnm.assignedTo
nnm.category
nnm.emittingNode.name
nnm.source.name
```
- カスタムメッセージ属性がメッセージブラウザーに表示される順序を変更す るには、列見出しを新しい場所にドラッグします。
- 5 オプション。 HPOM で、NNMi ソースノードを HP NNMi Web ツールグループに関 連付けることによって、コンテキストに応じた NNMi ビューの起動を有効にします。

詳細については、HPOM ヘルプの「By Node ツールグループのツールの有効化」を 参照してください。

#### <span id="page-29-0"></span>UNIX 用 HPOM および Linux 用 HPOM

- 1 UNIXバージョン8.3x用HPOMのみ。 UNIX管理サーバー用にHPOMを準備します。
	- a 『HP Operations Manager インシデント Web サービス統合ガイド』(HP Operations Manager Incident Web Service Integration Guide) に説明されてい るように、UNIX 管理サーバーの HPOM で、HP Operations Manager インシ デント Web サービス (IWS) をインストールします。
	- b UNIX 管理サーバーの HPOM で、以下から入手できる最新の HPOM 統合パック をインストールします。

**<http://h20230.www2.hp.com/selfsolve/patches>**

- 2 NNMi 管理サーバーで、HPOM への NNMi インシデント転送を設定します。
	- a NNMi コンソールで、[**HP NNMi—HPOM** の統合選択 ] フォーム ([ 統合モジュールの 設定 ] > [**HPOM**]) を開きます。
	- b [**Web** サービスの実装 ] をクリックします。
	- c [**HP NNMi—HPOM Web** サービスの統合設定 ] フォームで、[ 統合の有効化 ] チェック ボックスをオンにして、フォームの残りのフィールドを使用可能にします。
	- d NNMi 管理サーバーへの接続情報を入力します。

統合には、NNMi コンソールへの HTTP 接続が必要であるため、 [**NNMi SSL** の有 効化 ] チェックボックスはオフのままにします。

これらのフィールドの詳細は、39 ページの NNMi [管理サーバー接続](#page-38-0)を参照して ください。

e HPOM 管理サーバーへの接続情報を入力します。

これらのフィールドの詳細は、40ページの[HPOM Management Server Connection](#page-39-0) (HPOM [管理サーバー接続](#page-39-0) ) を参照してください。

- f 以下のフィールドに値を入力します。
	- **— Forward Only(** 転送のみ **)**
	- **— Holding period (minutes) (** 保持期間 **(** 分単位 **))**
	- **— Incident Filter(** インシデントフィルター **)**

これらのフィールドの詳細は、41 [ページの統合動作を](#page-40-0)参照してください。

g HP NNMi から複数の HPOM 管理サーバーにインシデントを転送する場合は、 [ 別の **HPOM** サーバーを追加 ] をクリックし、HPOM フィールドに次の HPOM 管理サーバーの情報を入力します。

最初のサーバーの情報が [ 追加 **HPOM** サーバー ] リストに表示されます。

h フォームの下部にある [送信] をクリックします。

新しいウィンドウが開き、ステータスメッセージが表示されます。 HPOM サー バーへの接続に関する問題を示すメッセージが表示された場合は、[**HP NNMi— HPOM Web** サービスの統合設定 ] フォームを再度開き ( またはメッセージウィンド ウで **ALT** +左矢印キーを押す )、エラーメッセージのテキストに従って HPOM 管 理サーバーへの接続の値を調整します。

- i フォームの下部にある [ 送信 ] をクリックします。
- <span id="page-30-1"></span>3 この HPOM 管理サーバーから転送される NNMi インシデント内でソースノードとし て指定される NNMi ノードごとに、HPOM で管理対象ノードを追加します。また、 この HPOM 管理サーバーにインシデントを転送する NNMi 管理サーバーごとに、管 理対象ノードを追加します。

この代わりに、転送される全 NNMi インシデントを取得する 1 つの外部ノードを作 成することもできます。初期テストのため、ノードフィルターを <\*>.<\*>.<\*>.<\*> (IPフィルター用) または<\*> (名前フィルター用) に設定します。統合を検証した後、 ご使用のネットワークに合わせて外部ノードフィルターを制限します。

詳細については、『HP Operations Manager for UNIX/Linux システム管理リファレン スガイド』(HP Operations Manager for UNIX and Linux Administrator's Reference) を参照してください。

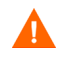

NNMi インシデントのソースノード用に HPOM 管理対象ノードを設定しないと、その ノードに関するすべてのインシデントが HPOM 管理サーバーによって破棄されます。

- <span id="page-30-0"></span>4 オプション。 HPOM で、NNMi インシデントのカスタムメッセージ属性をアクティ ブメッセージブラウザーに追加します。
	- a Java インタフェースメッセージブラウザーで、任意の列見出しを右クリックし、 「メッセージブラウザー列のカスタマイズ]をクリックします。
	- b [ カスタム ] タブで、[ 使用可能なカスタムメッセージ属性 ] から選択し、[**OK**] をク リックします。
		- NNMi インシデントのカスタムメッセージ属性の先頭は nnm というテキスト です。

— HP NNMi—HPOM 統合の Web サービス実装の場合、NNMi インシデント には次のような重要な属性があります。

nnm.assignedTo nnm.category nnm.emittingNode.name nnm.source.name

- カスタムメッセージ属性がメッセージブラウザーに表示される順序を変更す るには、列見出しを新しい場所にドラッグします。
- 5 オプション。 HPOM管理サーバーで、NNMiコンソールにアクセスするためのHPOM アプリケーションを準備します。
	- a 必須。 HP NNMi アプリケーションの基本セットをインストールします。

HPOM バージョン 9.00 以上では、基本の HP NNMi アプリケーションが自動的 にインストールされます。

b オプション。追加の HP NNMi アプリケーションをインストールします。

詳細については、『HP Operations Manager for UNIX/Linux システム管理リファレン スガイド』(HP Operations Manager for UNIX and Linux Administrator's Reference) ( バージョン 9.xx) または HP Operations Manager 用 HP NNMi—HPOM 統合ユー ザーガイド ( バージョン 8.3x) の HP NNMi—HPOM 統合のインストールと設定のセ クションを参照してください。

## <span id="page-31-0"></span>HP NNMi—HPOM 統合の使用 (Web サービス実装 )

#### <span id="page-31-1"></span>使用例

[図](#page-31-2) 2 に、NNMi コンソールのインタフェース停止中インシデントを示します。 [ **ソースオ** ブジェクト ] 列と [ メッセージ ] 列の情報が状況を記述しています。

#### <span id="page-31-2"></span>図 **2 NNMi** コンソールにおけるインタフェース停止中のインシデント

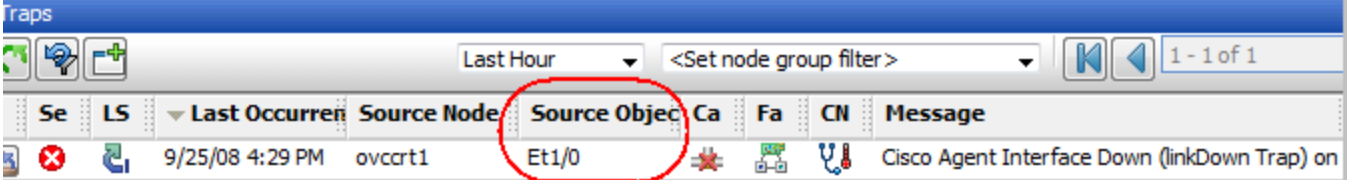

[図](#page-32-3) 3 に、Windows 用 HPOM で受信される NNMi インシデントを示します[。図](#page-32-4) 4 に、 UNIX 用 HPOM で受信される NNMi インシデントを示します。 [**nnm.source.name**] 列お よび [ テキスト ] 列は、NNMi コンソールの [ **ソースオブジェクト** ] 列および [ **メッセージ** ] 列と同等です。

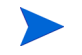

30 [ページの手順](#page-29-1) 4 (Windows 用 HPOM) および 31 [ページの手順](#page-30-0) 4 (UNIX 用 HPOM お よび Linux 用 HPOM) に説明されているように、[**nnm.source.name**] カスタムメッセー ジ属性カラムの表示を有効にする必要があります。

#### <span id="page-32-3"></span>図 **3 Windows** 用 **HPOM** で転送済みのインシデント

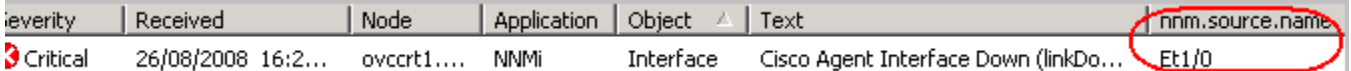

#### <span id="page-32-4"></span>図 **4 Forwarded Incident in HPOM for UNIX(UNIX** 用 **HPOM** で転送済みの インシデント **)**

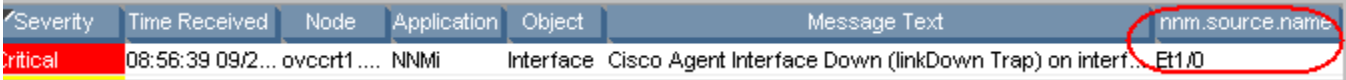

## <span id="page-32-0"></span>正常な状況 : 不明な MSI 条件

HPOM サーバーは、転送された NNMi インシデントを MSI ( 通常のトラップポリシーで はない ) 経由で受信します。 HPOM メッセージブラウザーでのメッセージソースの形式 は、**MSI** の後に MSI インタフェース名が続きます。 条件名は、メッセージ内の condition\_id フィールドに対応し、関連するポリシーがないため設定されていません。

- Windows 用 HPOM: ポリシータイプは空です。
- UNIX用HPOMまたはLinux用HPOM: メッセージソースの形式は次のとおりです。 **MSI:** <MSI\_Interface>**: Unknown Condition**.

#### <span id="page-32-1"></span>詳細情報

HP NNMi—HPOM 統合の使用の詳細については、HPOM のマニュアルを参照してくだ さい。

- Windows 用 HPOM: HPOM ヘルプの HP NNMi アダプターに関するトピックを参照 してください。
- UNIX および Linux 用 HPOM: 『HP Operations Manager for UNIX/Linux システ ム管理リファレンスガイド』(HP Operations Manager for UNIX and Linux Administrator's Reference) (バージョン 9.xx) または HP Operations Manager 用 HP NNMi—HPOM 統合ユーザーガイド ( バージョン 8.3x) の HP NNMi—HPOM 統合のインストールと設定のセクションを参照してください。

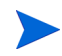

HPOM メッセージブラウザーでは、転送された NNMi インシデントの詳細は、カスタム メッセージ属性として表示されます。

## <span id="page-32-2"></span>HP NNMi—HPOM の統合設定の変更 (Web サービス実装 )

- 1 NNMi コンソールで、「HP NNMi-HPOM の統合選択1フォーム (「統合モ**ジュールの**設定1> [**HPOM**]) を開きます。
- 2 **[Web サービスの実装**] をクリックします。
- 3 該当するように値を変更します。
	- [ インシデントフィルター ] および [ 追加 HPOM サーバー ] リストのエントリー の構文がわかっている場合は、エントリーを直接変更できます。
	- リスト項目の構文が不明な場合は、エントリーを削除してから再入力します。

このフォームのフィールドの詳細は、38 ページの [\[HP NNMi—HPOM Web](#page-37-4) サービ スの統合設定 ] [フォームの参照を](#page-37-4)参照してください。

4 フォームの上部にある [ 統合の有効化 ] チェックボックスがオンであることを確認し、 フォームの下部にある [送信] をクリックします。

変更はただちに有効になります。

## <span id="page-33-0"></span>HP NNMi—HPOM 統合の無効化 (Web サービス実装 )

#### <span id="page-33-1"></span>すべての HPOM 管理サーバー

すべての HPOM 管理サーバーに対して NNMi インシデントの転送を無効にするには、次 の手順を実行します。

- 1 NNMi コンソールで、[HP NNMi-HPOM の統合選択]フォーム (「統合モ**ジュールの**設定] > [**HPOM**]) を開きます。
- 2 [Web サービスの実装] をクリックします。
- 3 フォームの上部にある [ 統合の有効化 ] チェックボックスをオフにし、フォームの下部 にある [送信] をクリックします。

変更はただちに有効になります。

必要な場合は、すべての NNMi 管理サーバーについてこのプロセスを繰り返します。

#### <span id="page-33-2"></span>1 つの HPOM 管理サーバー

1 つの HPOM 管理サーバーに対してのみ NNMi インシデントの転送を無効にするには、 次の手順を実行します。

- 1 NNMi コンソールで、[HP NNMi-HPOM の統合選択]フォーム([統合モジュールの設定] > [**HPOM**]) を開きます。
- 2 **[Web サービスの実装**] をクリックします。
- 3 [ 追加 **HPOM** サーバー ] リストでテキストを編集して、統合から切断する HPOM 管理 サーバーのエントリー (1 つまたは複数 ) を削除します。
	- 「クリア]をクリックすると、すべてのHPOMサーバーがリストから削除されます。

4 フォームの下部にある [ 送信 ] をクリックします。 変更はただちに有効になります。

 $\mathbf{\Lambda}$ 

## <span id="page-34-0"></span>HP NNMi—HPOM 統合のトラブルシューティング (Web サービ ス実装 )

#### <span id="page-34-1"></span>転送されたすべてのインシデントが HPOM で受信されない

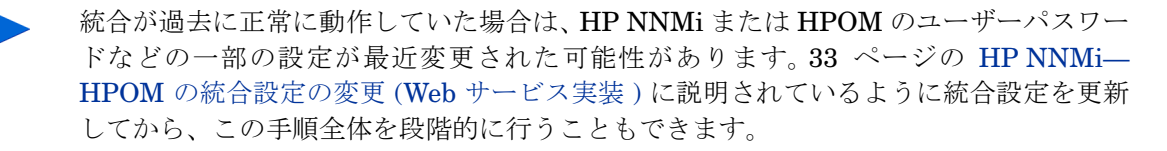

- <span id="page-34-3"></span>1 NNMi コンソールで、[HP NNMi-HPOM の統合選択] フォーム ([統合モ**ジュールの設定**] > [**HPOM**]) を開きます。
- 2 **[Web サービスの実装** ] をクリックします。

このフォームのフィールドの詳細は、38 ページの [\[HP NNMi—HPOM Web](#page-37-4) サービ スの統合設定 ] [フォームの参照を](#page-37-4)参照してください。

3 [**HP NNMi—HPOM Web** サービスの統合設定 ] フォームの下部にある [ 送信 ] をクリック ( 設定には変更を加えない ) して、統合のステータスを確認します。

新しいウィンドウが開き、ステータスメッセージが表示されます。

- メッセージに成功と表示される場合は、HP NNMi が管理するデバイスからイン シデントを受け付けないように HPOM が設定されていることが原因となってい る可能性が高いです。 29 [ページの手順](#page-28-0) 3 (Windows 用 HPOM) および 31 [ページ](#page-30-1) [の手順](#page-30-1) 3 (UNIX 用 HPOM および Linux 用 HPOM) に説明されているように、 HPOM で管理対象ノードとして設定されていない NNMi ソースノードから転送 されたインシデントはすべて、HPOM で無視されます。 HPOM の設定を確認し てから、この手順の[手順](#page-36-0) 10 に説明されているように統合をテストします。
- HPOM サーバーへの接続に関する問題がメッセージに表示される場合、HP NNMi と HPOM は通信できません。この手順[の手順](#page-34-2) 4 を継続します。
- <span id="page-34-2"></span>4 HPOM コンソールにログインし HPOM アクティブメッセージブラウザーを開いて、 HPOM 資格証明の精度とアクセスレベルを確認します。
	- Windows 用 HPOM: [**HP NNMi—HPOM Web** サービスの統合設定 ] フォームから [**HPOM** ユーザー ] としてコンピューターにログオンし、HPOM コンソールを起動 します。

ユーザー名の形式は、<Windows domain>\<username> です。

• UNIX 用 HPOM または Linux 用 HPOM: [**HP NNMi—HPOM Web** サービスの統合設 定 ] フォームから [**HPOM** ユーザー] の資格証明を使用して HPOM コンソールにロ グオンします。

HPOM コンソールにログオンできない場合は、HPOM 管理者に連絡してログオン資 格証明を確認してください。

- <span id="page-34-4"></span>5 HPOM 管理サーバーへの接続が正しく設定されていることを確認します。
	- a Web ブラウザーで、次の URL を入力します。

#### **<protocol>://<omserver>:<port>/opr-webservice//Incident.svc?wsdl**

変数は、[**HP NNMi—HPOM Web** サービスの統合設定 ] フォームの値と次のように関 連しています。

- [**HPOM SSL** が有効になっています ] チェックボックスがオンの場合、 <protocol> は https です。
- [**HPOM SSL**が有効になっています] チェックボックスがオフになっている場合、 <protocol> は http です。
- <omserver> は [**HPOM** ホスト ] の値です。
- <port>は、[HPOM ポート]の値です。
- b プロンプトが表示されたら、[**HP NNMi—HPOM Web** サービスの統合設定 ] フォーム から [**HPOM** ユーザー ] の資格証明を入力します。

結果の Web ページは IWS を記述する XML ファイルです。

- XML ファイルが表示された場合は、HPOM 管理サーバーへの接続が正しく 設定されたことを示します[。手順](#page-35-0) 6 を継続します。
- エラーメッセージが表示された場合は、HPOM 管理サーバーへの接続が正し く設定されていないことを示します。 HPOM 管理者に連絡して HPOM Web サービスへの接続情報を確認してください。 XML ファイルが表示されるま で、HPOM への接続のトラブルシューティングを継続します。
- <span id="page-35-0"></span>6 HP NNMi への接続が正常に設定されていることを確認します。

この手順の[手順](#page-34-3) 1 で NNMi コンソールに接続するために、このステップで説明して ある情報を使用した場合は、NNMi コンソールに再接続する必要はありません[。手](#page-36-1) [順](#page-36-1) 7 を継続します。

a Web ブラウザーで、次の URL を入力します。

**<protocol>://<NNMiserver>:<port>/nnm/**

変数は、[**HP NNMi—HPOM Web** サービスの統合設定 ] フォームの値と次のように関 連しています。

— [**NNMi SSL** の有効化 ] チェックボックスがオンの場合、<protocol> は https です。

[**NNMi SSL** が有効になっています ] チェックボックスが選択されている場合、以 下のコマンドを入力してKeyManagerプロセスが実行されていることを確認 します。

ovstatus –v ovjboss

- [**NNMi SSL** が有効になっています ] チェックボックスがオフになっている場合、 <protocol> は http です。
- <NNMiserver> は [**NNMi** ホスト ] の値です。

NNMi 管理サーバーの完全修飾ドメイン名または IP アドレスを使用します。 localhost は使用しないでください。

— <port>は、[**NNMi ポート**] の値です。

NNMi ポートが HTTP か HTTPS かを確認するには、39 [ページの表](#page-38-1) 4 の説 明のように、nms-local.properties ファイルを確認します。

b プロンプトが表示されたら、管理者ロールで NNMi ユーザーの資格認定を入力し ます。

NNMi コンソールが表示されるはずです。 NNMi コンソールが表示されない場合 は、NNMi管理者に連絡してHP NNMiへの接続情報を確認してください。 NNMi コンソールが表示されるまで、HP NNMi への接続のトラブルシューティングを 継続します。

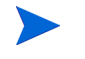

「Web サービスクライアント」ロールを持つユーザーとして NNMi コンソールに ログオンすることはできません。

- c [**NNMi** ユーザー ] と [**NNMi** パスワード ] の値を確認します。
	- [**HP NNMi—HPOM Web** サービスの統合設定 ] フォームに表示される [**NNMi** ユー ザー ] に管理者ロールがあり、このユーザー名を使用して NNMi コンソール に接続できた場合は、対応するパスワードを [**HP NNMi—HPOM Web** サービス の統合設定 ] フォームに再入力します。
	- [**HP NNMi—HPOM Web** サービスの統合設定 ] フォームに表示される [**NNMi** ユー ザー ] に Web サービスクライアントロールがある場合は、NNMi 管理者に連 絡して [**NNMi** ユーザー ] と [**NNMi** パスワード ] の値を確認してください。

パスワードはNNMiコンソールでは非表示です。 NNMiユーザー名のパスワード が何か確信がない場合は、NNMi 管理者に問い合わせするか、またはパスワード をリセットします。

<span id="page-36-1"></span>7 この手順の[手順](#page-34-4) 5 と[手順](#page-35-0) 6 で正常な接続に使用した値で、[**HP NNMi—HPOM Web** サー ビスの統合設定 フォームを更新します。

詳細については、38 ページの [\[HP NNMi—HPOM Web](#page-37-4) サービスの統合設定 ] フォー [ムの参照](#page-37-4)を参照してください。

- <span id="page-36-2"></span>8 フォームの下部にある [送信] をクリックします。
- 9 HPOM サーバーへの接続に関する問題がステータスメッセージにまだ表示される場 合は、次の操作を実行します。
	- a Web ブラウザーのキャッシュをクリアします。
	- b Web ブラウザーから、すべての保存フォームまたはパスワードデータをクリアし ます。
	- c Web ブラウザーウィンドウを完全に閉じてから、もう一度開きます。
	- d この手順の[手順](#page-36-1) 7 と[手順](#page-36-2) 8 を繰り返します。
- <span id="page-36-0"></span>10 NNMi 管理サーバーでインシデントを生成し HPOM 管理サーバーに到達したかどう かを確認して、設定をテストします。

あるいは、NNMi 管理イベントのライフサイクル状態を [ 未解決 ] に変更します。 ( 現 在のライフサイクル状態が [ 未解決 ] の場合は、ライフサイクル状態を [ 解決済み ] に設定してから [未解決]に戻します。)

#### <span id="page-37-0"></span>転送された一部のインシデントが HPOM で受信されない

HPOM ノードとインシデントフィルターを確認します。

HPOM 管理サーバーは、HP NNMi が管理するデバイスからインシデントを受け付けるよ うに設定されている必要があります。 29 [ページの手順](#page-28-0) 3 (Windows 用 HPOM) および [31](#page-30-1) [ページの手順](#page-30-1)3 (UNIX用HPOMおよびLinux用HPOM) に説明されているように、HPOM で管理対象ノードとして設定されていないNNMiソースノードから転送されたインシデン トはすべて、HPOM で無視されます。

NNMi ソースノードが HPOM で管理対象ノードとして設定されている場合は、 [**HP NNMi—HPOM Web**サービスの統合設定] フォームでインシデントフィルター設定を確認 します。次に、NNMi 管理サーバーでインシデントを生成し HPOM 管理サーバーに到達 したかどうかを確認して、フィルターをテストします。

#### <span id="page-37-1"></span>NNMi インシデント情報が HPOM メッセージブラウザーで使用できない

NNMi インシデントからの重要な情報は、カスタムメッセージ属性として HPOM に渡さ れます。 30 [ページの手順](#page-29-1) 4 (Windows 用 HPOM) および 31 [ページの手順](#page-30-0) 4 (UNIX 用 HPOM および Linux 用 HPOM) に説明されているように、NNMi インシデントの 1 つ以 上のカスタムメッセージ属性を追加します。

#### <span id="page-37-2"></span>HP NNMi と HPOM が同期されない

いずれかの管理サーバーが到達不能になると、NNMi インシデントビューと HPOM アク ティブメッセージブラウザーのインシデントが一致しなくなる可能性があります。 HP NNMi—HPOM 統合では、ここで説明するようにインシデントを同期できます。

- HPOM 管理サーバーが HP NNMi—HPOM 統合モジュールで使用できなくなると、 その HPOM 管理サーバーの可用性が統合モジュールで定期的に確認され、接続を再 確立できた時点でインシデント転送が再開します。 HPOM 管理サーバーへの接続が 使用可能になると、HPOM 管理サーバーのダウン中に欠落していたインシデントが 統合モジュールによって転送されます。
- HPOM ユーザーが転送されたインシデントを確認または非承認する場合に NNMi 管 理サーバーが使用できない場合、HP NNMi は状態の変更を受信しません。 HP NNMi と HPOM で、このインシデントに対して異なる状態が表示される可能性があります。

#### <span id="page-37-3"></span>統合がファイアウォールを経由して動作しない

ホストおよびポートを使用して、NNMi 管理サーバーから HPOM IWS に直接アクセス できることを確認します。

## <span id="page-37-4"></span>[HP NNMi—HPOM Web サービスの統合設定 ] フォームの参照

[**HP NNMi—HPOM Web** サービスの統合設定 ] フォームには、HP NNMi と HPOM 間の通信 を設定するためのパラメーターが含まれています。このフォームは、「統合モジュールの設 定 ] ワークスペースから使用できます。 ([**HP NNMi—HPOM** の統合選択 ] フォームで [**Web** サービスの実装 ] をクリックします。)

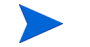

管理者ロールを持つ NNMi ユーザーのみが [**HP NNMi—HPOM Web** サービスの統合設定 ] フォームにアクセスできます。

[**HP NNMi—HPOM Web** サービスの統合設定 ] フォームは、次の一般エリアの情報を収集し ます。

- 39 ページの NNMi [管理サーバー接続](#page-38-0)
- 40ページの [HPOM Management Server Connection \(HPOM](#page-39-0) 管理サーバー接続)
- 41 [ページの統合動作](#page-40-0)
- 41 ページの Incident Filter( [インシデントフィルター](#page-40-1) )

統合設定に変更を適用するには、[**HP NNMi—HPOM Web** サービスの統合設定 ] フォームで値 を更新し、[送信] をクリックします。

#### <span id="page-38-0"></span>NNMi 管理サーバー接続

[表](#page-38-1) 4 に、NNMi 管理サーバーへの接続パラメーターをリストします。これは NNMi コン ソールを開くために使用したのと同じ情報です。これらの値の多くを決定するには、 NNMi コンソールセッションを起動する URL を調べます。 NNMi 管理者と協力し、設定 フォームのこのセクションに適切な値を決定します。

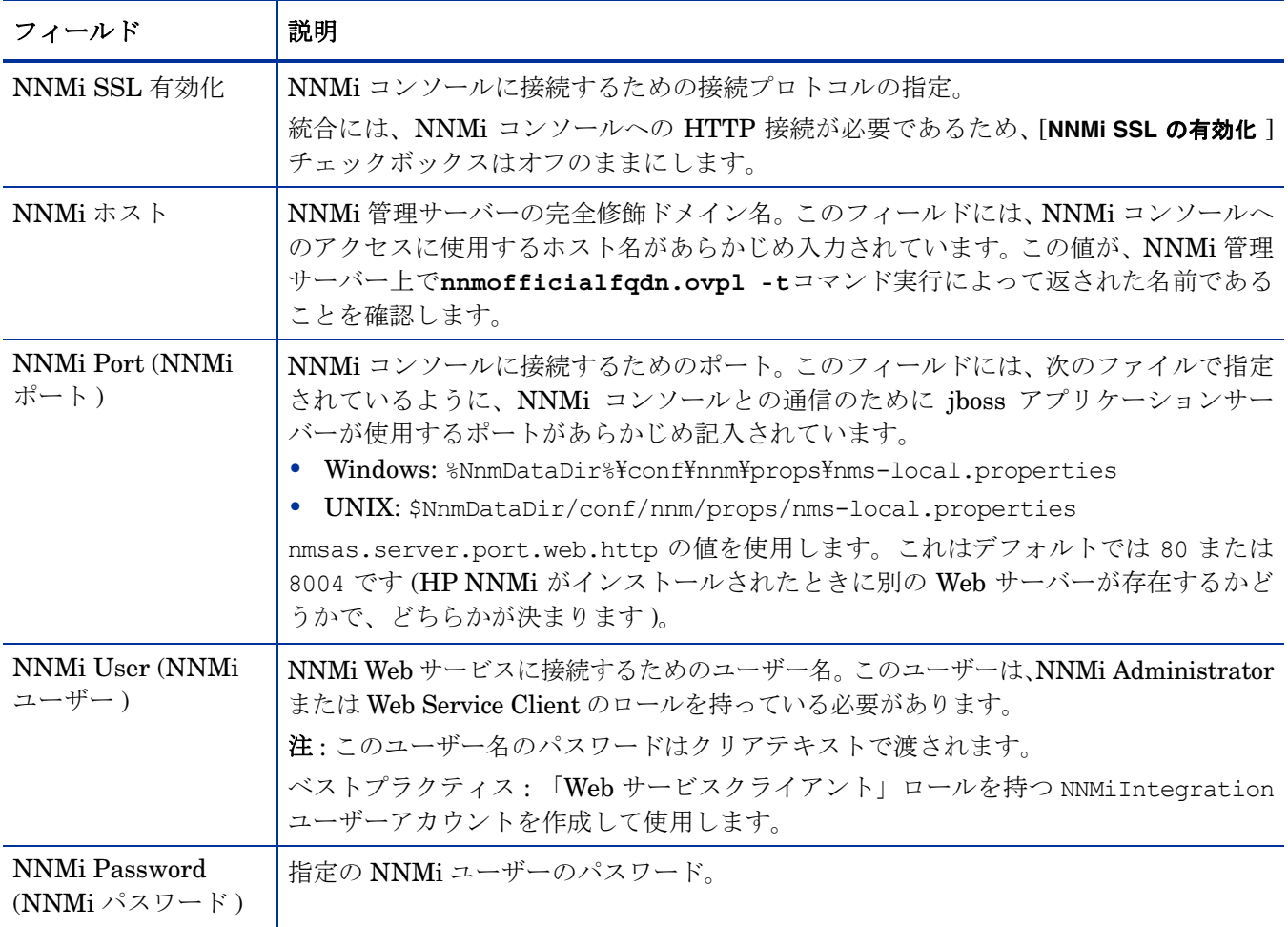

<span id="page-38-1"></span>表 **4 NNMi** 管理サーバー接続情報

## <span id="page-39-0"></span>HPOM Management Server Connection (HPOM 管理サーバー接続 )

[表](#page-39-1) 5 に、HPOM 管理サーバー上の Web サービスに接続するためのパラメーターを示しま す。 HPOM 管理者と協力し、設定のこのセクションに適切な値を決定します。

#### <span id="page-39-1"></span>表 **5 HPOM** 管理サーバー接続情報

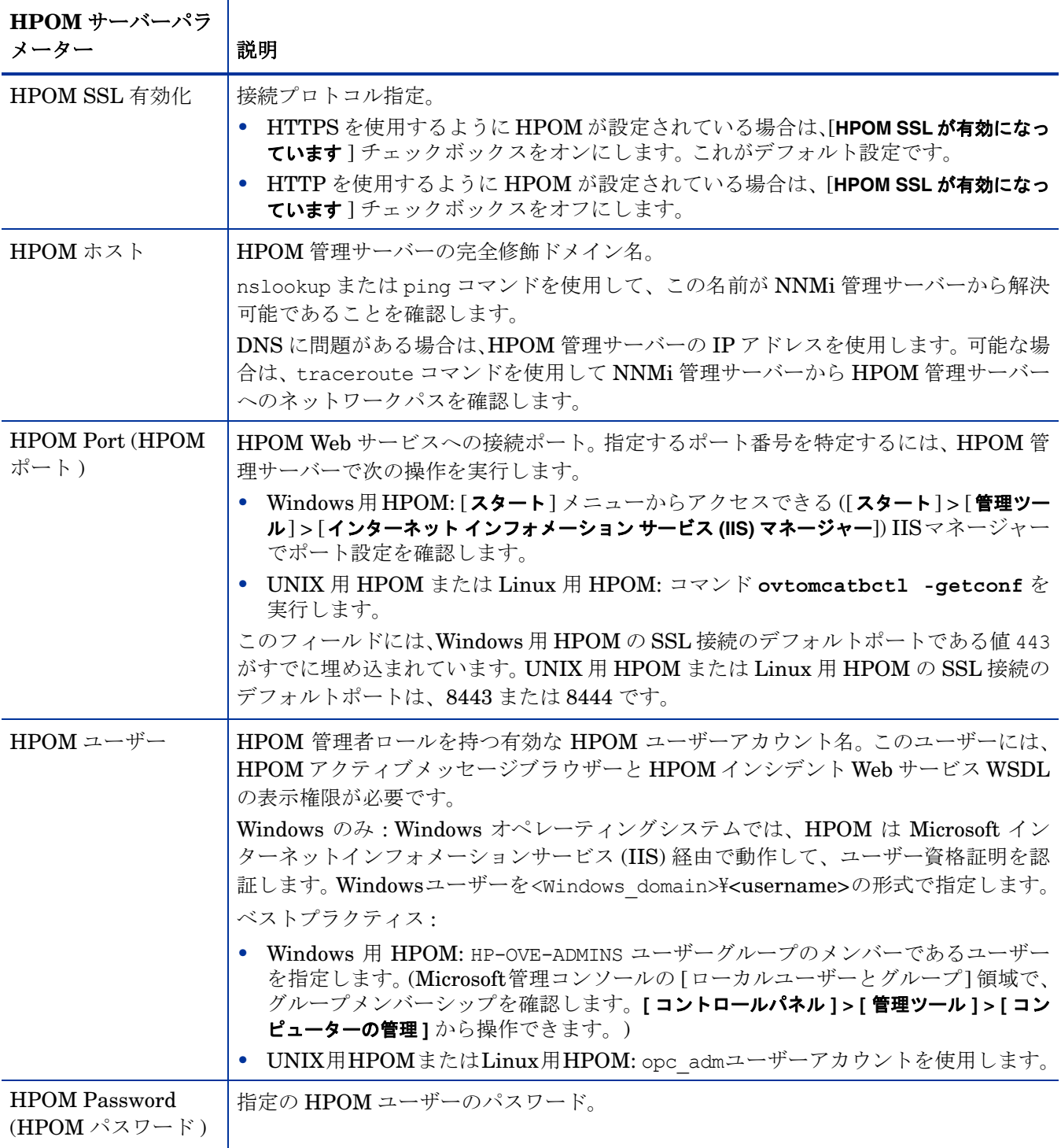

#### <span id="page-40-0"></span>統合動作

[表](#page-40-2) 6 に、統合動作を記述するパラメーターをリストします。 NNMi 管理者と協力し、設定 のこのセクションに適切な値を決定します。

#### <span id="page-40-2"></span>表 **6** 統合動作情報

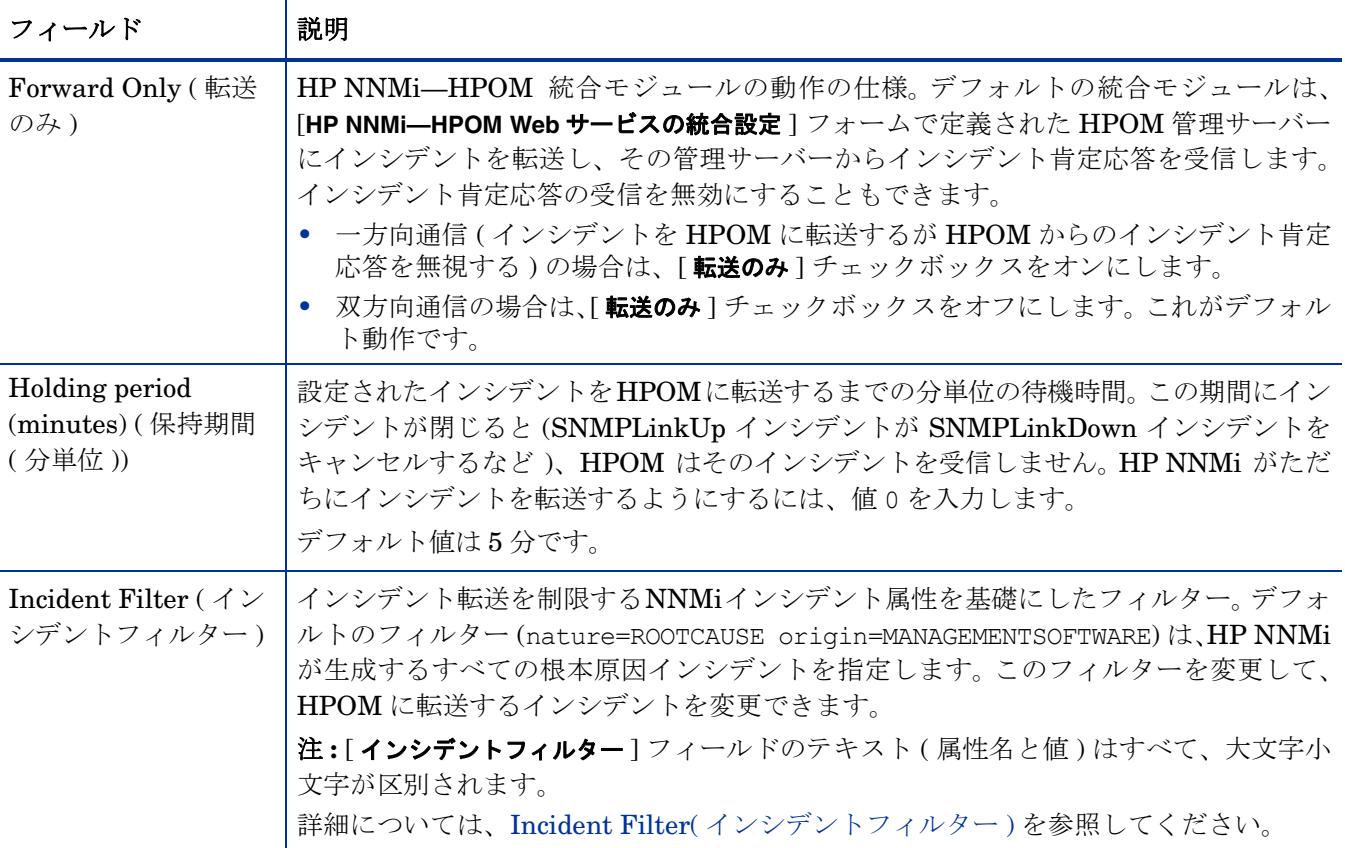

## <span id="page-40-1"></span>Incident Filter( インシデントフィルター )

インシデントフィルターは、[ インシデントフィルター] リストのすべてのエントリーの組 み合わせです。同じ属性値を持つフィルターエントリーは、フィルターを拡張します(論 理 OR)。異なる属性値を持つフィルターエントリーは、フィルターを制限します ( 論理 AND)。すべてのフィルターエントリーは一緒に動作するため、(a AND b) OR c という 形式のフィルターは作成できません。フィルターエントリーの例については、43 [ページ](#page-42-0) [のインシデントフィルターの例を](#page-42-0)参照してください。

インシデントフィルターを作成するには、以下のステップを行います。

- 1 NNMi コンソールで、[HP NNMi-HPOM の統合選択] フォーム (「統合モ**ジュールの設定** ] > [**HPOM**]) を開きます。
- 2 [Web サービスの実装] をクリックします。
- 3 フィルターエントリーを削除するには、[ インシデントフィルター] リストでテキスト を編集して、1 つまたは複数のエントリーを削除します。

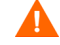

[ クリア ] をクリックすると、すべてのフィルターエントリーがリストから削除され ます。

- <span id="page-41-1"></span>4 インシデントフィルターエントリーを追加するには、次の手順を実行します。
	- a [名前] リストから属性を選択します。サポートされている属性については[、手順](#page-41-0) c の表を参照してください。
	- b 実行する比較演算子を選択します。サポートされている演算子は次のとおりです。
		- $\overline{\phantom{0}}$  = — !=  $- <$ — <=  $-$  > — >=
	- c 比較値を入力します。次表に、サポートされている属性、および各属性について 受け入れられる値をリストします。

<span id="page-41-0"></span>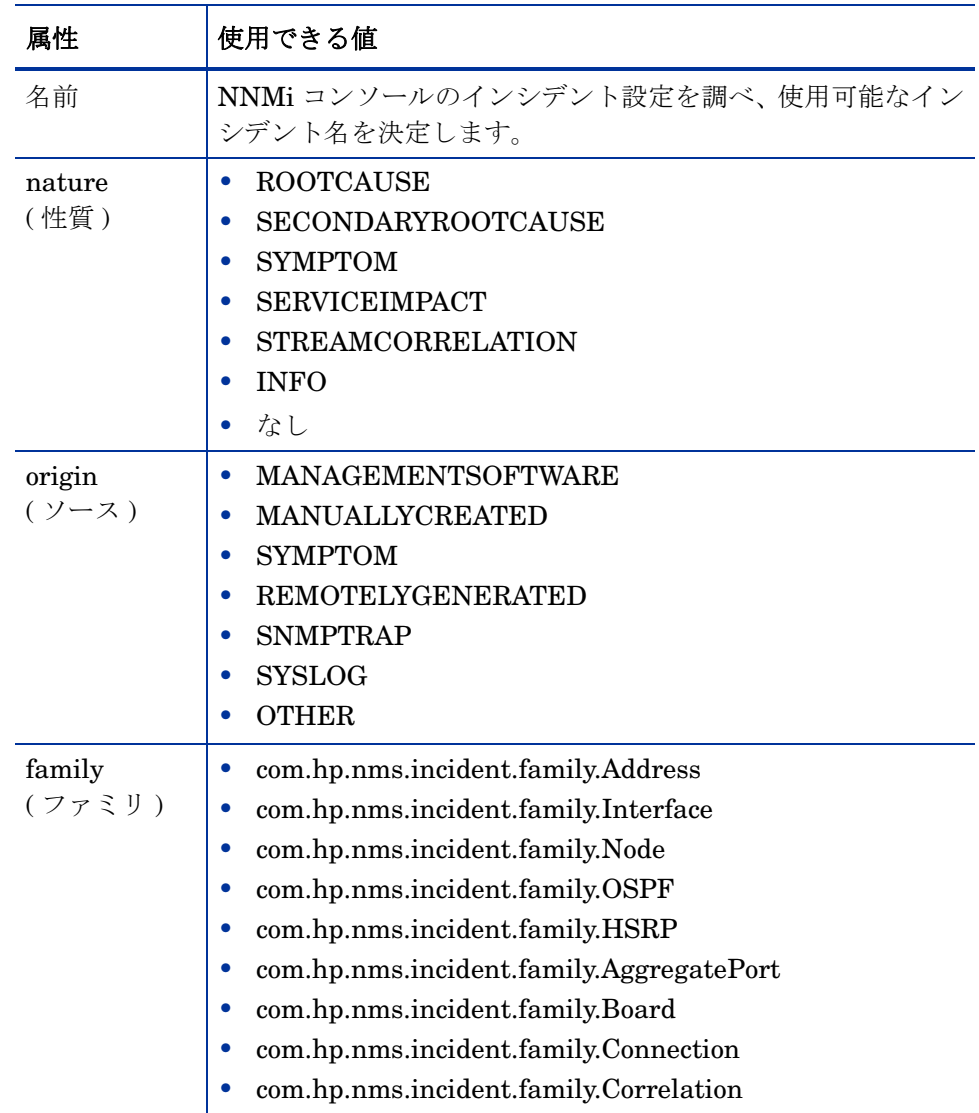

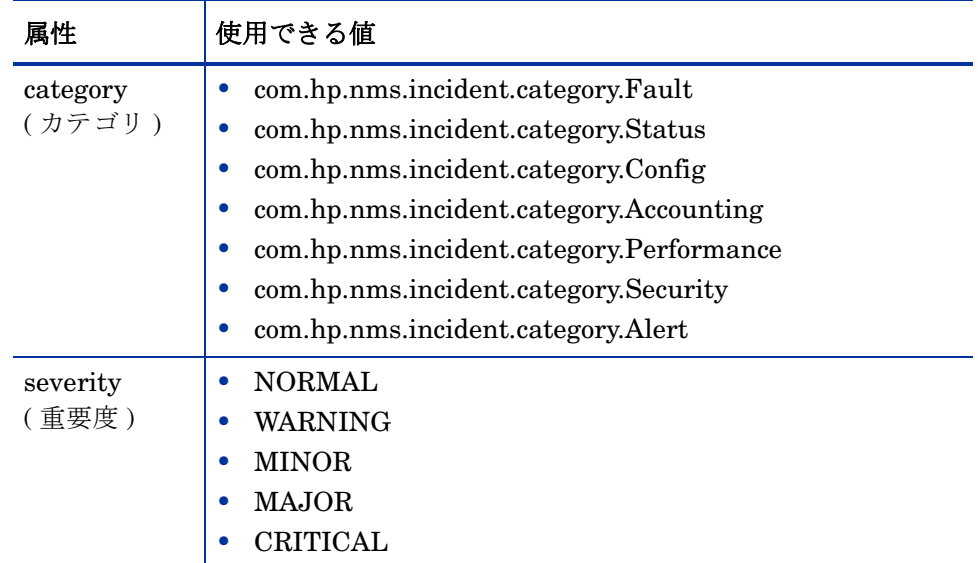

- 5 すべてのフィルターエントリーが定義されるまで[、手順](#page-41-1) 4 を繰り返します。
- 6 フォームの下部にある [送信] をクリックします。

## <span id="page-42-0"></span>インシデントフィルターの例

#### <span id="page-42-1"></span>NNMi から HPOM に NodeDown インシデントを転送

name=NodeDown

<span id="page-42-2"></span>NNMi から HPOM に NodeDown インシデントと InterfaceDown インシデントを転送

name=NodeDown name=InterfaceDown

#### <span id="page-42-3"></span>NNMi から HPOM に CiscoLinkDown インシデントを転送

name=CiscoLinkDown

#### <span id="page-42-4"></span>severity( 重要度 ) が少なくとも MINOR で nature( 性質 ) が ROOTCAUSE または SERVICEIMPACT の NNMi インシデントを転送

severity=MINOR severity=MAJOR severity=CRITICAL nature=ROOTCAUSE nature=SERVICEIMPACT

#### <span id="page-42-5"></span>何もフィルターしないようにフィルターを設定

空白のフィルターを設定して何もフィルターしない統合を設定することはお勧めしません。 空白のフィルターを設定すると、Web サービスを使用してすべてのイベントとトラップを送 信するようにHP NNMiが設定されます。これを行うには、NNMi Northboundインタフェー スを使用します。

NNMi インシデントをまったくフィルターしない NNMi を設定する必要がある場合は、 次のようにフィルターを設定します。

name!=nonsense

## <span id="page-43-0"></span>インシデントフィルターの制限

すべてのフィルターエントリーを組み合わせて NNMi 管理サーバーの 1 つのインシデン トフィルターが作成されるため、次の制限が適用されます。

- HP NNMi—HPOM 統合では、値を英字文字列として処理して HPOM インシデント フィールド値のフィルタリングが処理されます。たとえば、CRITICAL 値は MINOR 値より大きいのが一般的です。しかし、MINOR はアルファベット順では CRITICAL より大きいため、severity>=MINOR のようなフィルターを適用すると、MINOR、 NORMAL、および WARNING インシデントのみが HPOM メッセージブラウザーに 送信されます。重要度に基づいてインシデントを転送するには、= ( 等しい ) 演算子を 使用して、転送する各重要度を明示的に含める必要があります。
- 記述された severity( 重要度 ) がすべてのインシデントに適用されます。たとえば、重 要度がMINOR以上のNodeDownインシデントと、重要度がMAJORのInterfaceDown インシデントを転送するには、フィルターの重要度を >=MINOR に設定し、HPOM ロ ジックを使用して不要な InterfaceDown メッセージを除外します。
- インシデントフィルターには、特定のソースノードへのインシデント転送を制限する メカニズムが備わっていません。 HPOM 管理対象ノード ( または外部ノード ) の設定 では、HPOM で受け付ける転送されたインシデントが制限されます。

# フィードバックをお待ちしております。

ご使用のシステムに電子メールクライアントが設定されている場合は、デフォルトで[、こ](mailto:ovdoc-nsm@hp.com ?Subject=Feedback on HP Network Node Manager i Software - HP Operations Manager Integration Guide (9.20)&body=Feedback:) [こをクリックす](mailto:ovdoc-nsm@hp.com ?Subject=Feedback on HP Network Node Manager i Software - HP Operations Manager Integration Guide (9.20)&body=Feedback:)ると電子メールウィンドウが開きます。

使用可能な電子メールクライアントがない場合は、Web メールクライアントの新規メッ セージに以下の情報をコピーして、**ovdoc-nsm@hp.com** にこのメッセージを送信して ください。

#### 製品名およびバージョン **:** NNMi 9.20

ドキュメントタイトル **:** HP Network Node Manager i Software - HP Operations Manager 統合ガイド

フィードバック **:**

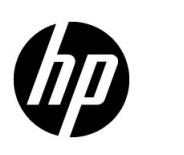

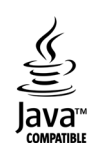